71568602

01.00.xx

Wersja oprogramowania:

# Instrukcja obsługi RIA14

Wskaźnik obiektowy

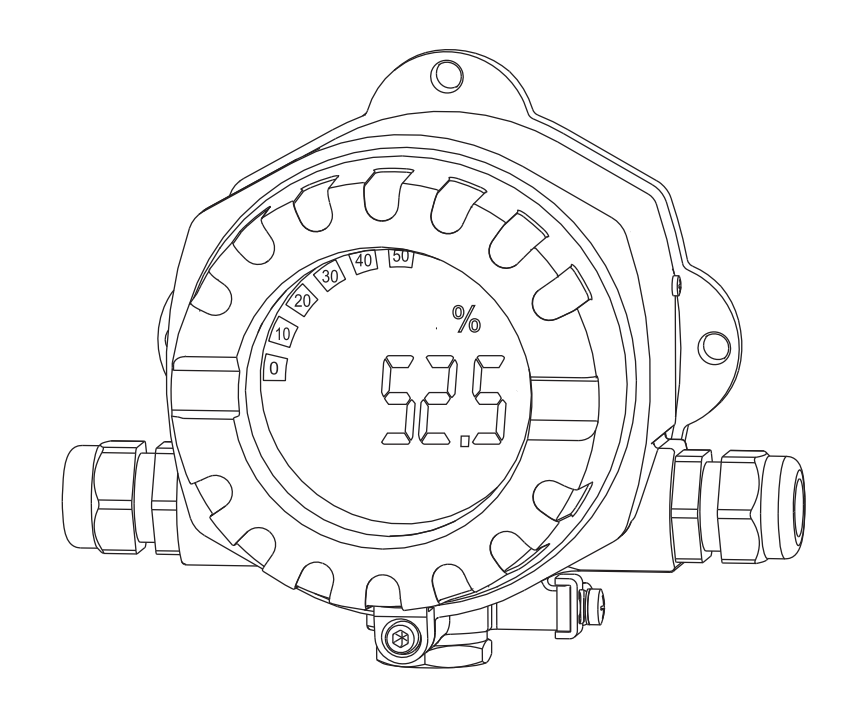

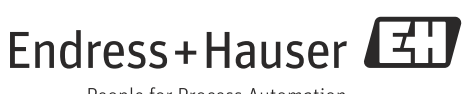

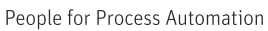

# Skrócona instrukcja obsługi

Aby szybko i bez trudu uruchomić przyrząd, wystarczy zapoznać się z następującymi rozdziałami:

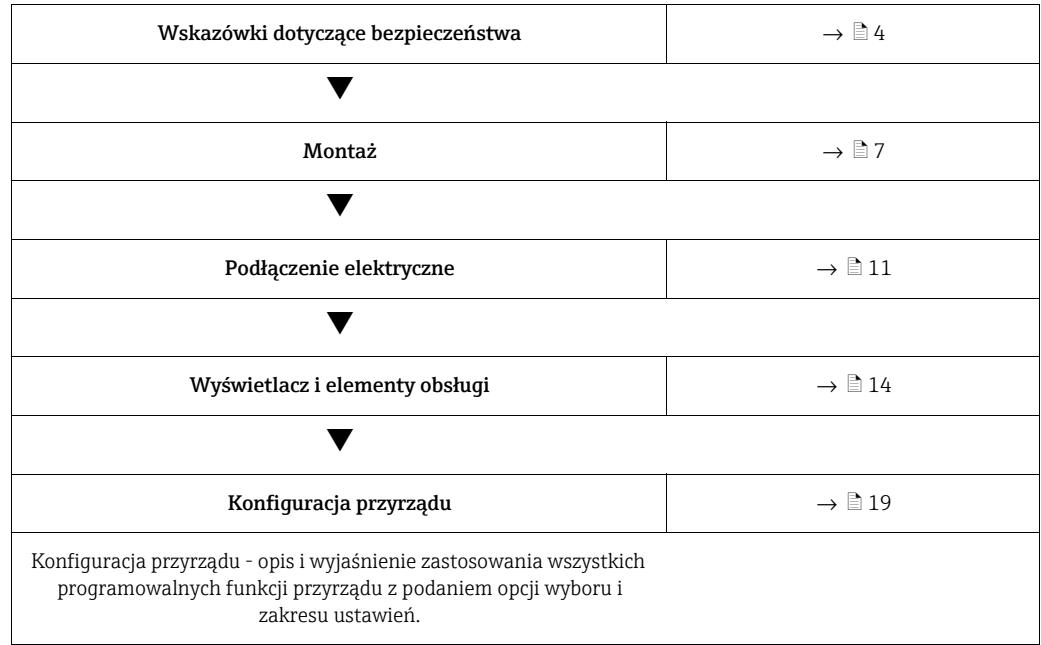

# Spis treści

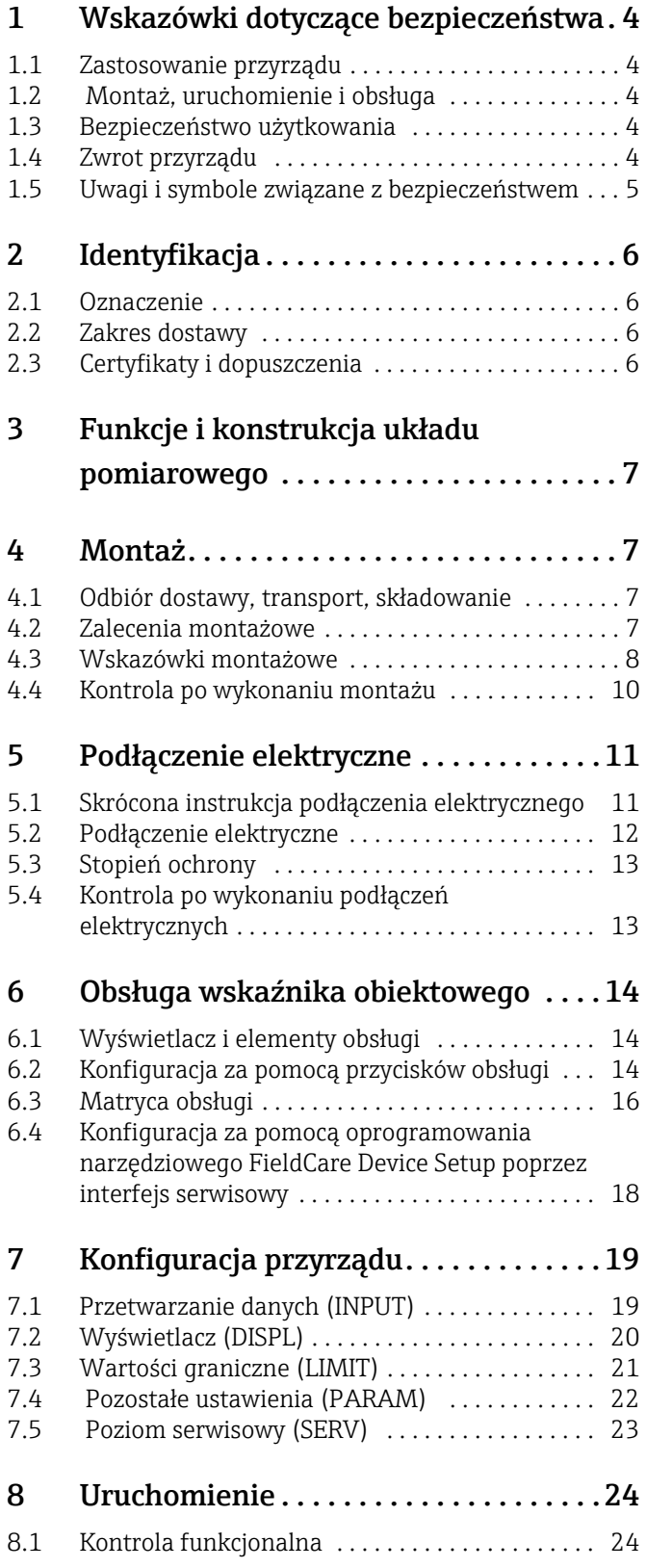

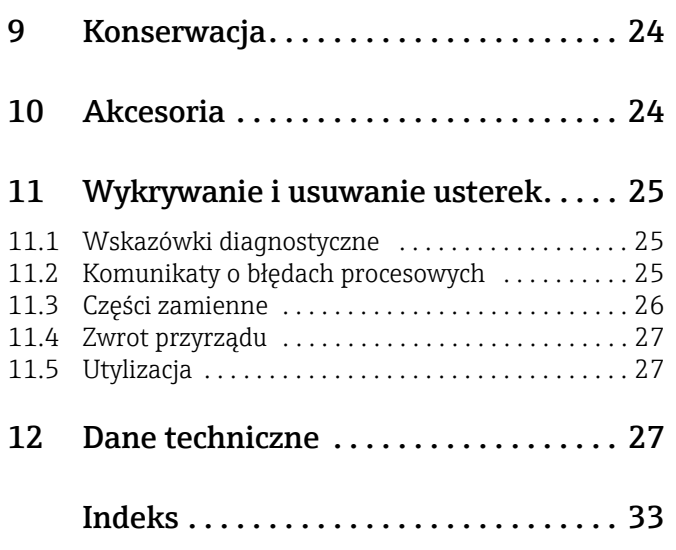

# <span id="page-3-0"></span>1 Wskazówki dotyczące bezpieczeństwa

# <span id="page-3-1"></span>1.1 Zastosowanie przyrządu

- ‣ Przyrząd jest programowalnym wskaźnikiem obiektowym z jednym kanałem wejściowym czujnika.
- ‣ Przyrząd jest przeznaczony do montażu obiektowego.
- ‣ Producent nie ponosi odpowiedzialności za szkody spowodowane niewłaściwym wykorzystaniem lub zastosowaniem przyrządu.
- ‣ Tylko przestrzeganie zaleceń podanych w Instrukcji obsługi gwarantuje bezpieczną obsługę wskaźnika obiektowego.
- ‣ Przyrząd może pracować wyłącznie w dopuszczalnym zakresie temperatur.

# <span id="page-3-2"></span>1.2 Montaż, uruchomienie i obsługa

Należy przestrzegać następujących zaleceń:

- Montaż, podłączenie elektryczne, uruchomienie i konserwacja urządzenia mogą być wykonywane wyłącznie przez wykwalifikowany personel techniczny, posiadający zgodę właściciela/operatora obiektu na wykonywanie takich prac. Personel ten zobowiązany jest przeczytać ze zrozumieniem niniejszą instrukcję obsługi i przestrzegać zawartych w niej zaleceń.
- Przyrząd powinien być obsługiwany przez osoby upoważnione i przeszkolone przez właściciela/operatora obiektu. Obowiązuje ścisłe przestrzeganie podanych w niniejszej instrukcji zaleceń montażowych oraz parametrów technicznych.
- Instalator musi zagwarantować, że układ pomiarowy jest prawidłowo podłączony zgodnie ze schematem podłączeń.
- Zawsze należy przestrzegać lokalnych przepisów regulujących zasady otwierania i naprawy

urządzeń elektrycznych.

# <span id="page-3-3"></span>1.3 Bezpieczeństwo użytkowania

Układ pomiarowy spełnia ogólne wymagania bezpieczeństwa zgodnie z normą PN-EN 61010, wymagania kompatybilności elektromagnetycznej (EMC) określone w normie PN-EN 61326 oraz zalecenia NAMUR NE 21.

### <span id="page-3-5"></span>Obszar zagrożony wybuchem

Układy pomiarowe przeznaczone do stosowania w strefach zagrożonych wybuchem posiadają oddzielną dokumentację Ex, która jest integralną częścią Instrukcji obsługi tych układów. Obowiązuje ścisłe przestrzeganie podanych w niej zaleceń dotyczących montażu, podłączenia elektrycznego oraz bezpieczeństwa.

# <span id="page-3-4"></span>1.4 Zwrot przyrządu

Przyrząd pomiarowy należy zwrócić, jeżeli konieczne jest dokonanie jego naprawy lub kalibracji fabrycznej lub też w przypadku zamówienia albo otrzymania niewłaściwego typu przyrządu pomiarowego. Firma Endress+Hauser posiada certyfikat ISO i zgodnie z wymogami prawnymi jest zobowiązana przestrzegać określonych procedur w przypadku zwrotu urządzeń, które wchodziły w kontakt z medium procesowym.

Aby zagwarantować szybki i bezpieczny zwrot przyrządu, prosimy o zapoznanie się z odpowiednimi procedurami i warunkami zwrotów, udostępnionymi na stronie internetowej firmy Endress+Hauser:www.services.endress.com/return-material

# <span id="page-4-0"></span>1.5 Uwagi i symbole związane z bezpieczeństwem

Zamieszczone w niniejszej instrukcji uwagi dotyczące bezpieczeństwa zostały wyróżnione za pomocą następujących symboli:

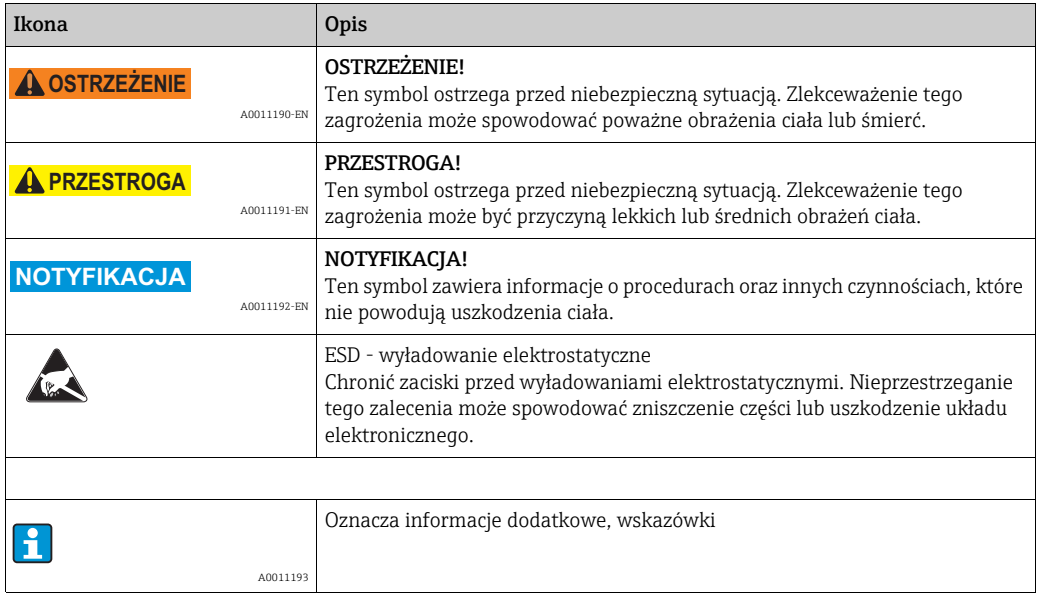

# <span id="page-5-0"></span>2 Identyfikacja

# <span id="page-5-1"></span>2.1 Oznaczenie

## <span id="page-5-4"></span>2.1.1 Tabliczka znamionowa

### Czy przyrząd jest zgodny z zamówieniem?

Należy porównać oznaczenie na tabliczce znamionowej z kodem zamówieniowym podanym w dokumentach przewozowych.

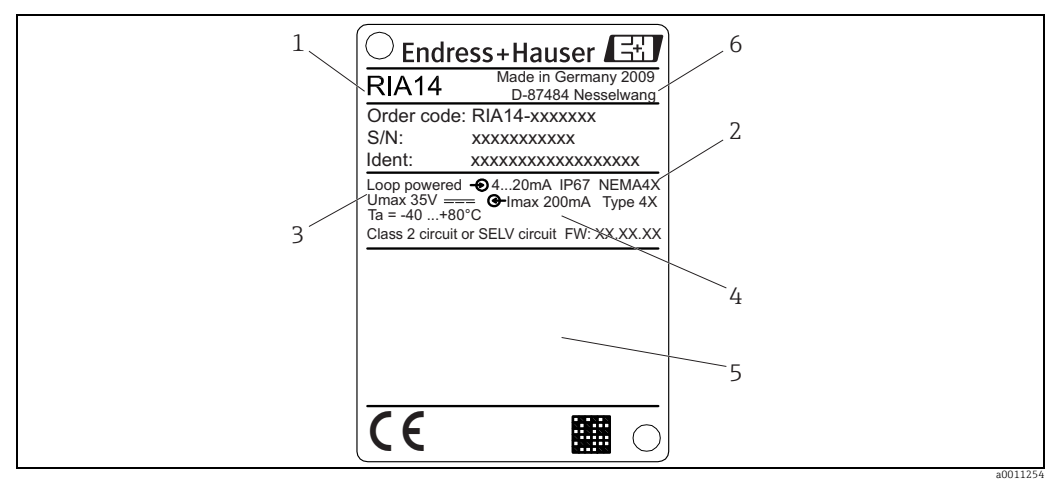

*Rys. 1: Tabliczka znamionowa wskaźnika obiektowego (przykład)*

- *1 Oznaczenie, kod zamówieniowy i numer seryjny przyrządu*
- *2 Stopień ochrony i dopuszczenia*
- *3 Zasilanie i sygnał wyjściowy*
- *4 Temperatura otoczenia 5 Dopuszczenia*
- *6 Adres producenta i data produkcji*

# <span id="page-5-2"></span>2.2 Zakres dostawy

W zakres dostawy wskaźnika obiektowego wchodzą:

- Wskaźnik obiektowy
- Skrócona instrukcja obsługi w postaci broszury
- Zalecenia dotyczące bezpieczeństwa ATEX dla przyrządu dopuszczonego do stosowania w strefie zagrożonej wybuchem, opcjonalnie
- Akcesoria (np. zestaw do montażu na rurze), patrz rozdział "Akcesoria"

# <span id="page-5-3"></span>2.3 Certyfikaty i dopuszczenia

### Znak CE, deklaracja zgodności

Wskaźnik obiektowy został skonstruowany i przetestowany zgodnie z aktualnym stanem wiedzy technicznej i opuścił zakład producenta w stanie gwarantującym bezpieczną i niezawodną eksploatację.

Przyrząd spełnia wymagania określone w normie PN-EN 61 010 "Wymagania bezpieczeństwa dotyczące elektrycznych przyrządów pomiarowych, automatyki i urządzeń laboratoryjnych".

Przyrząd opisany w niniejszej instrukcji obsługi jest zgodny z wymogami określonymi w dyrektywach Unii Europejskiej. Producent potwierdza wykonanie testów przyrządu z wynikiem pozytywnym poprzez umieszczenie na nim znaku CE.

# <span id="page-6-1"></span>3 Funkcje i konstrukcja układu pomiarowego

Wskaźnik obiektowy pracuje w pętli prądowej 4...20 mA i jest z niej zasilany. Urządzenie mierzy analogowy sygnał prądowy i pokazuje jego wartość na czytelnym wyświetlaczu LCD. Wartość mierzona jest również wyświetlana w postaci graficznej w formie bargrafu. Podświetlany wyświetlacz zapewnia komfort odczytu w warunkach niedoboru oświetlenia.

# <span id="page-6-0"></span>4 Montaż

# <span id="page-6-2"></span>4.1 Odbiór dostawy, transport, składowanie

Należy przestrzegać dopuszczalnych warunków otoczenia i składowania. Dokładne informacje podano w rozdziale "Dane techniczne".

### 4.1.1 Odbiór dostawy

Przy odbiorze produktu należy sprawdzić:

- Czy opakowanie lub jego zawartość nie uległy uszkodzeniu?
- Czy przesyłka jest kompletna i zgodna z dokumentami przewozowymi? Porównać zgodność dostawy ze złożonym zamówieniem. Patrz także rozdział 2.2 "Zakres dostawy".

### 4.1.2 Transport i składowanie

Należy przestrzegać następujących zaleceń:

- Podczas transportu i składowania przyrząd powinien być opakowany w sposób zapewniający ochronę przed uderzeniami. Najlepsze zabezpieczenie stanowi oryginalne opakowanie.
- Dopuszczalny zakres temperatur składowania: -40...+80°C (-40...+176°F); w warunkach skrajnych przyrząd można składować przez ograniczony czas (maksymalnie 48 godzin).

# <span id="page-6-3"></span>4.2 Zalecenia montażowe

Wskaźnik procesowy jest przeznaczony do montażu obiektowego.

Pozycja montażowa powinna zapewniać czytelność wskazań. Wprowadzenia przewodów znajdują się od spodu przyrządu.

Zakres temperatury pracy:

 $-40$  ...  $+80^{\circ}$ C ( $-40$ ... $+176^{\circ}$ F)

-20...+80°C (-4...+176°F) podczas stosowania wyjścia typu otwarty kolektor

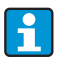

Jeśli przyrząd pracuje w górnym zakresie temperatur, wówczas okres eksploatacji wskaźnika ulega skróceniu.

W temperaturach poniżej -20°C (-4°F) czas reakcji wyświetlacza może ulec wydłużeniu.

Nie gwarantuje się czytelności wyświetlacza w temperaturach poniżej -30°C (-22°F).

### 4.2.1 Wymiary

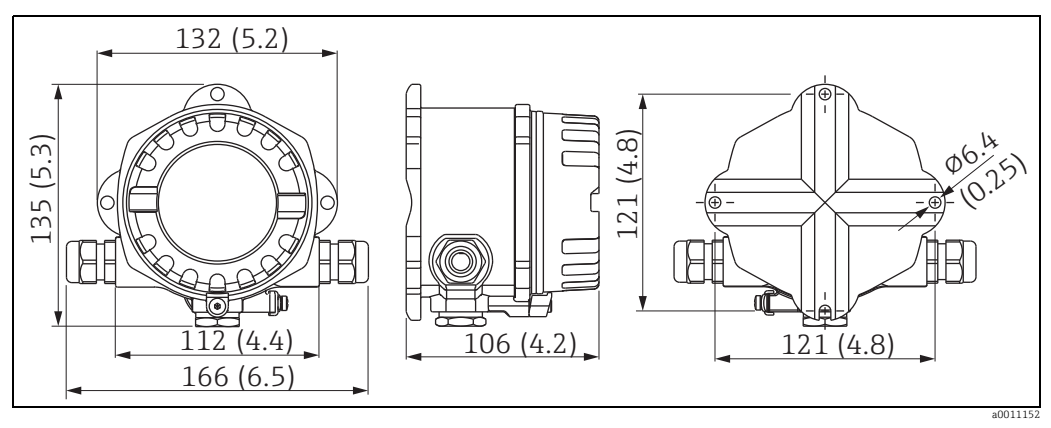

*Rys. 2: Wymiary montażowe; wymiary podano w mm (wymiary w calach podano w nawiasach)*

### 4.2.2 Miejsce montażu

Informacje dotyczące warunków panujących w miejscu montażu, niezbędnych do poprawnej pracy przyrządu podano w rozdziale "Dane techniczne". Obejmują one temperaturę otoczenia, stopień ochrony, klasę klimatyczną itd.

# <span id="page-7-0"></span>4.3 Wskazówki montażowe

<span id="page-7-2"></span>Urządzenie można zamontować bezpośrednio na ścianie . Dostępny jest uchwyt montażowy do montażu na rurze ( $\rightarrow \Box$ 5). Podświetlany wyświetlacz można montować w czterech różnych pozycjach ( $\rightarrow \Box$ 3).

## 4.3.1 Zmiana położenia wyświetlacza

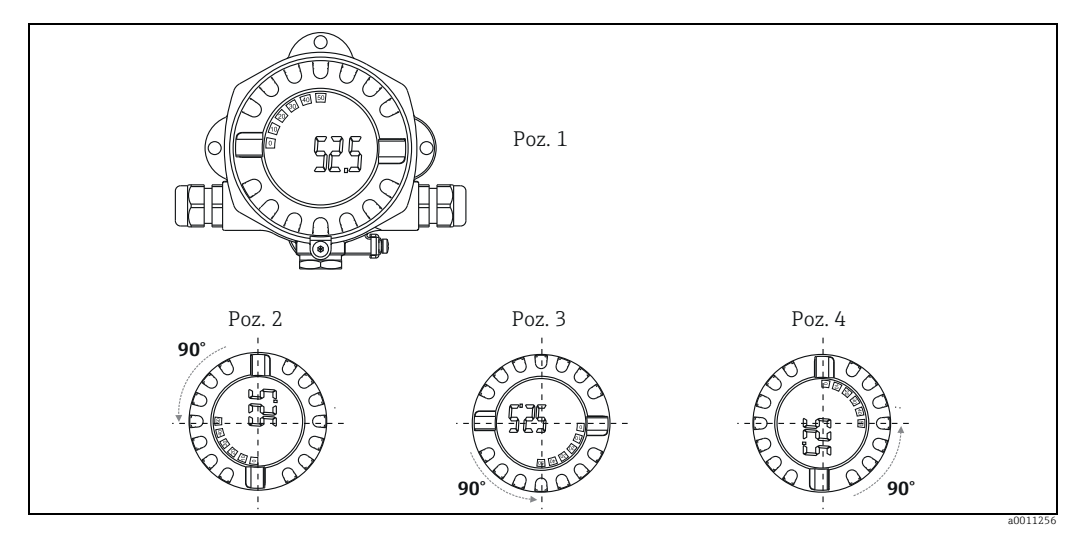

#### <span id="page-7-1"></span>*Rys. 3: Wskaźnik obiektowy (montaż na ścianie) można zamontować w 4 położeniach, skokowo co 90°*

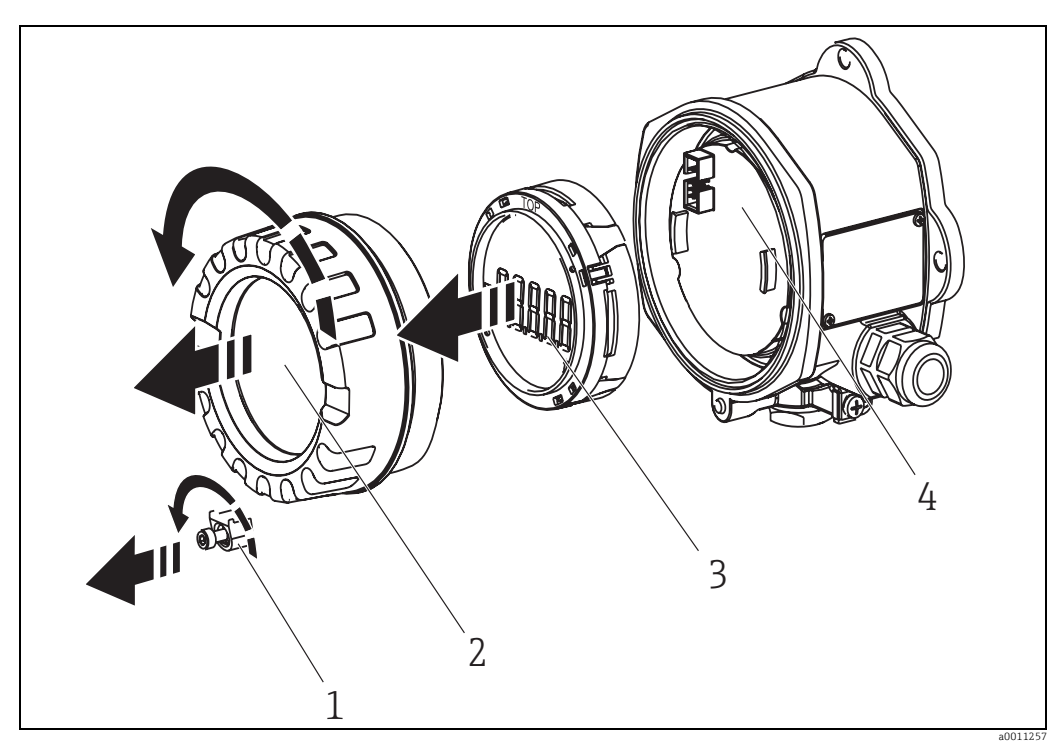

*Rys. 4: Zmiana położenia wyświetlacza* 

Wyświetlacz może być obracany skokowo co 90°. Najpierw należy wykręcić zacisk pokrywy (1) i zdjąć pokrywę obudowy (2). Następnie odłączyć wyświetlać (3) od modułu elektroniki (4). Na czas konfiguracji przyrządu, wyświetlacz i moduł elektroniki należy połączyć przy pomocy wielożyłowego kabla taśmowego.

Ustawić wyświetlacz w wybranym położeniu, a następnie podłączyć go do modułu elektroniki.

### <span id="page-8-0"></span>4.3.2 Montaż bezpośrednio na ścianie

Aby zamontować przyrząd bezpośrednio na ścianie, należy:

- Wywiercić 2 otwory
- Przymocować przyrząd do ściany za pomocą 2 śrub (∅5 mm (0.2 in)).

### 4.3.3 Montaż na rurze

Obejma montażowa jest przeznaczona do zamontowania urządzenia na rurach o średnicy między 38 a 84 mm (między 1.5 a 3.3 in).

Procedura montażu do rury:

- Przymocować obejmę do rury
- Dla rur o średnicy między 38 a 56 mm (między 1.5 a 2.2 in) potrzebna jest dodatkowa płytka montażowa.
- Wykorzystując do tego celu dwie dostarczone śruby, przymocować przyrząd do obejmy. Płytka montażowa nie jest konieczna w przypadku rur o średnicy między 56 a 84 mm (między 2.2 a 3.3 in).

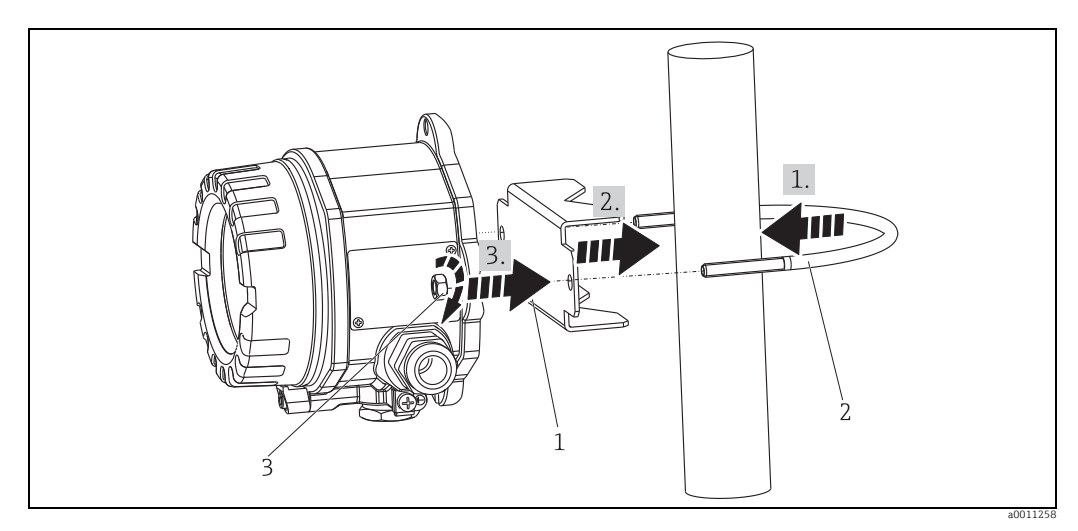

<span id="page-9-1"></span>*Rys. 5: Montaż wskaźnika obiektowego na rurze za pomocą obejmy montażowej przeznaczonej do rur o średnicy między 1.5 a 2.2"*

*Zestaw montażowy, składający się z: 1: Płyta montażowa*

*2: Obejma montażowa 3: 2 nakrętki M6*

# <span id="page-9-0"></span>4.4 Kontrola po wykonaniu montażu

Po zakończeniu montażu zawsze należy wykonać końcowe sprawdzenia:

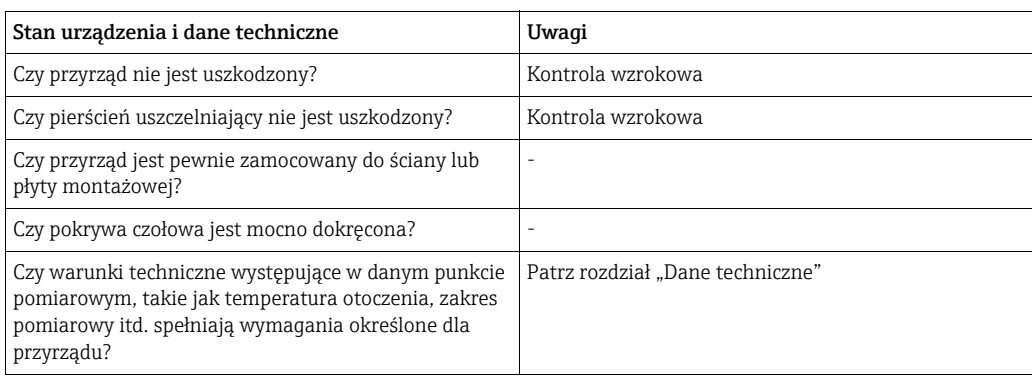

# <span id="page-10-0"></span>5 Podłączenie elektryczne

### **! OSTRZEŻENIE**

- Niewłaściwe podłączenie przyrządu powoduje utratę dopuszczenia Ex
- ‣ Należy bezwzględnie stosować się do zaleceń i schematów podłączeń podanej dokumentacji Ex dołączonej do niniejszej instrukcji obsługi. W razie potrzeby należy się zwrócić do najbliższego przedstawiciela Endress+Hauser.

Najpierw otworzyć obudowę przyrządu:

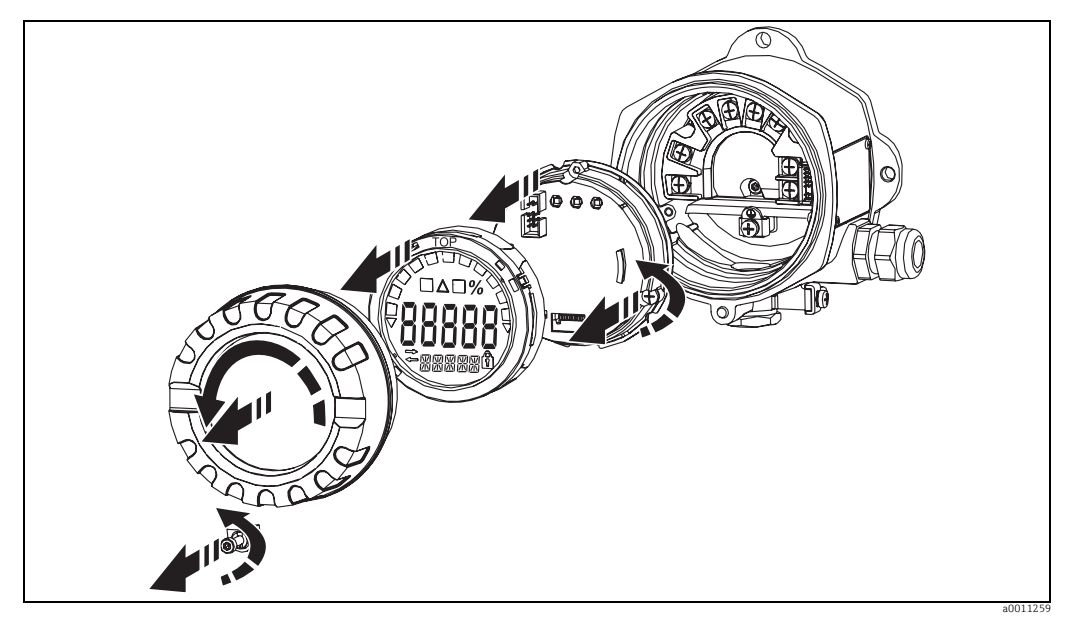

*Rys. 6: Otwieranie obudowy wskaźnika obiektowego*

# <span id="page-10-1"></span>5.1 Skrócona instrukcja podłączenia elektrycznego

### <span id="page-10-2"></span>Przyporządkowanie zacisków

Listwa zaciskowa znajduje się pod wyświetlaczem i modułem elektroniki. Najpierw zdjąć pokrywę obudowy i zdemontować wyświetlacz z modułu elektroniki. Następnie wyjąć moduł elektroniki. Można teraz podłączyć przewody podłączeniowe.

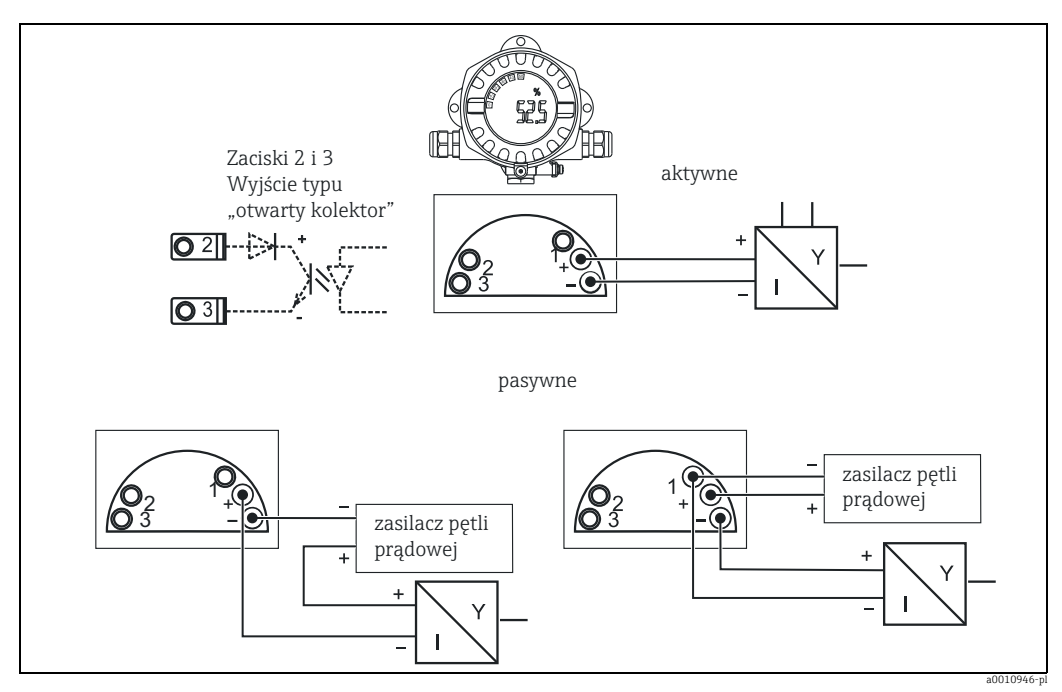

*Rys. 7: Przyporządkowanie zacisków*

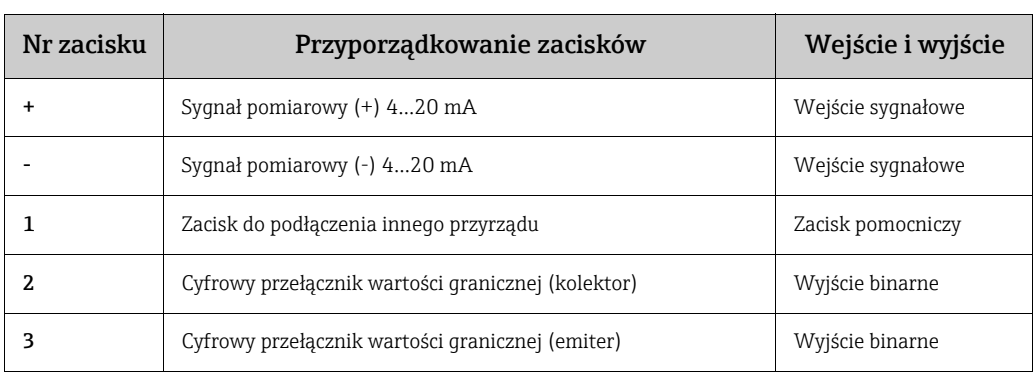

# <span id="page-11-0"></span>5.2 Podłączenie elektryczne

Zarówno oznaczenie zacisków, jak i parametry podłączeniowe wskaźnika obiektowego są zgodne z wymaganiami dla wersji z dopuszczeniem Ex. Przyrząd jest przeznaczony wyłącznie do pracy w pętli pomiarowej 4...20 mA. Cały obwód pomiarowy powinien być podłączony do linii wyrównania potencjału (zarówno w strefie zagrożonej wybuchem jak i poza nią).

# <span id="page-12-0"></span>5.3 Stopień ochrony

Przyrządy spełniają wymagania stopnia ochrony IP 67. Dla utrzymania stopnia ochrony IP 67 niezbędne jest spełnienie następujących wymogów po montażu lub serwisie:

- Uszczelka obudowy powinna być wprowadzona do przeznaczonego dla niej rowka, czysta i nie uszkodzona. Uszczelkę należy oczyścić, wysuszyć lub wymienić.
- Przewody podłączeniowe muszą posiadać wymagane średnice zewnętrzne (np. M20 x 1.5, średnica przewodu 8 do 12 mm).

Kable przed wprowadzeniem do wlotów kablowych należy zapętlić, a pętlę skierować do dołu  $(\rightarrow \Box 8)$ .

Takie ułożenie zapobiega przenikaniu wilgoci do wnętrza przyrządu. Przyrząd należy zawsze instalować tak, aby dławiki kablowe nie były skierowane do góry.

- Wszystkie niewykorzystanie wloty kablowe należy zaślepić(zaślepkami dostarczonymi wraz z przyrządem.
- Pierścienie uszczelniające należy pozostawić w wejściach kablowych.
- Pokrywę obudowy i dławiki kablowe należy dokładnie dokręcić.

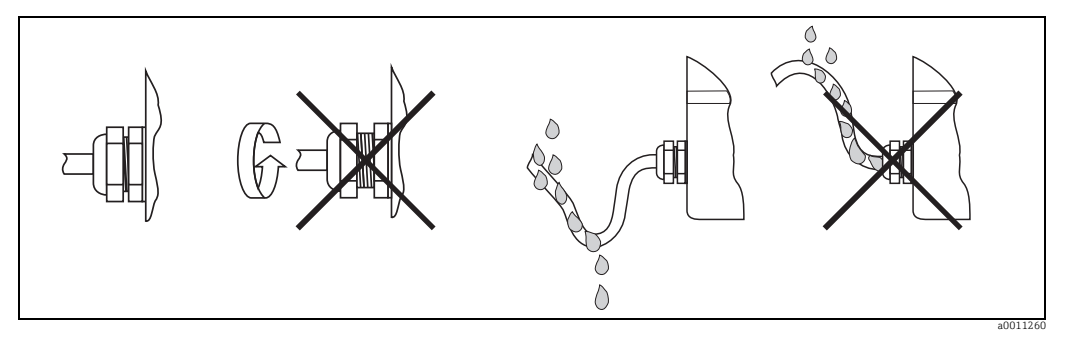

<span id="page-12-2"></span>*Rys. 8: Instrukcje montażowe pod kątem zachowania stopnia ochrony IP67*

# <span id="page-12-1"></span>5.4 Kontrola po wykonaniu podłączeń elektrycznych

Po wykonaniu podłączeń elektrycznych należy sprawdzić:

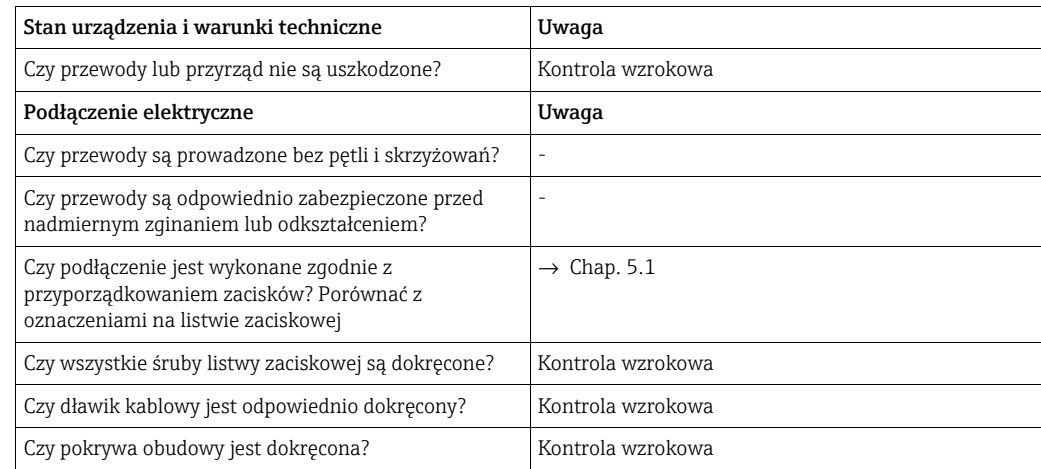

# <span id="page-13-1"></span>6 Obsługa wskaźnika obiektowego

# <span id="page-13-0"></span>6.1 Wyświetlacz i elementy obsługi

# <span id="page-13-5"></span>6.1.1 Wyświetlacz

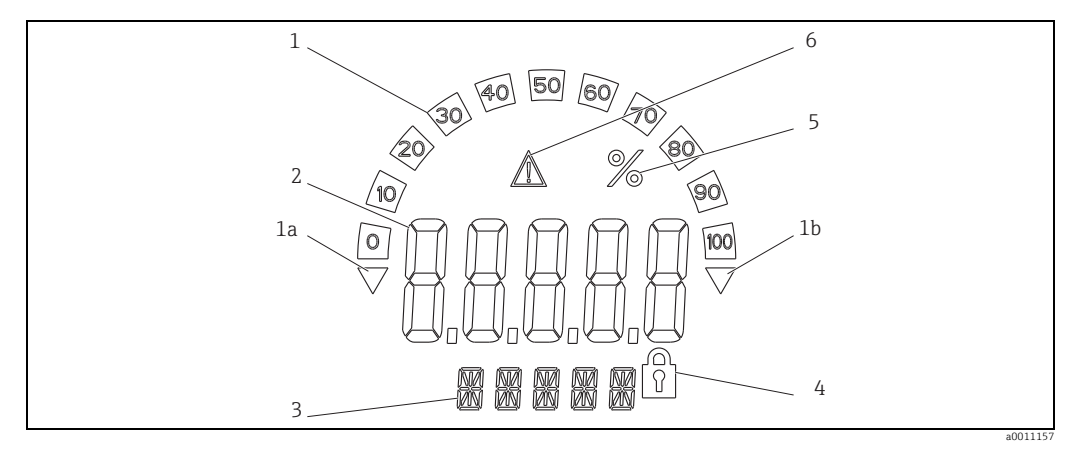

*Rys. 9: Wyświetlacz ciekłokrystaliczny wskaźnika obiektowego (ustawiany skokowo co 90°)*

# <span id="page-13-4"></span>6.1.2 Symbole na wyświetlaczu

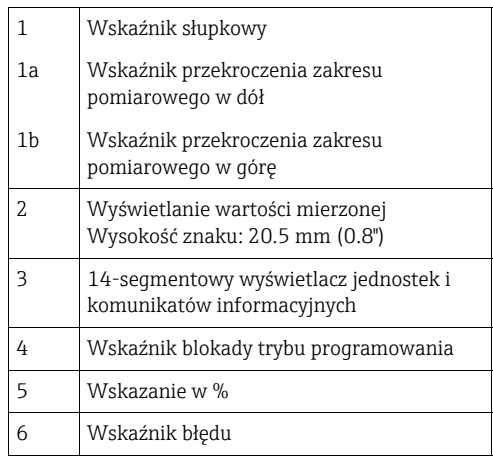

# <span id="page-13-2"></span>6.2 Konfiguracja za pomocą przycisków obsługi

### **! OSTRZEŻENIE**

### Otwarcie obudowy powoduje utratę ochrony przeciwwybuchowej

‣ Urządzenie należy programować poza strefą zagrożoną wybuchem.

<span id="page-13-3"></span>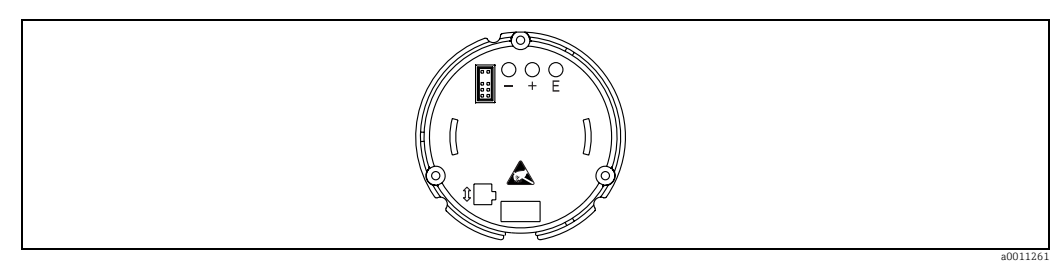

*Rys. 10: Przyciski obsługi wskaźnika obiektowego ("-", "+", "E")*

Aby zaprogramować urządzenie, należy najpierw zdemontować pokrywę obudowy. Następnie wyjąć wyświetlacz z modułu elektroniki. Przyciski (+ , - , E) są teraz dostępne. Podczas konfiguracji wskaźnik powinien być podłączony do modułu elektroniki. Wyświetlacz można teraz ustawić pod odpowiednim kątem.

## <span id="page-14-1"></span>6.2.1 Ścieżka dostępu

#### Obsługa wskaźnika odbywa się na dwóch poziomach.

Menu: Z menu można wybierać różne pozycje. Poszczególne pozycje menu zawierają odpowiednie funkcje obsługi.

Funkcja obsługi Poszczególne funkcje obsługi zawierają szereg parametrów. Funkcje te służą do obsługi i konfiguracji przyrządu.

### <span id="page-14-0"></span>Przyciski obsługi:

Przycisk Enter "E": Aby wejść do menu programowania, należy wcisnąć przycisk E na dłużej niż 3 sekundy.

- Wybór funkcji obsługi.
- Zatwierdzanie wartości.
- Naciśnięcie przycisku E przez ponad 3 sekundy powoduje powrót do pozycji Home (wskazywania wartości mierzonej). Wcześniej wyświetlany jest monit, czy zapisać wprowadzone dane.
- Zapis wprowadzonych danych.

#### Przyciski wyboru "+/-":

- Wybór pozycji menu.
- Programowanie parametrów i wartości liczbowych.
- Po wybraniu funkcji obsługi, wciśnięcie przycisków "+" lub "-" służy do wprowadzenia wartości lub zmiany ustawienia.

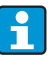

Naciśnięcie i przytrzymanie tych przycisków przez dłuższy czas spowoduje szybszą zmianę wartości.

Naciśnięcie przycisku "+" lub "-" po wybraniu pozycji menu "Program Name" [Nazwa programu] lub "Program Version" [Wersja programu] spowoduje przewijanie wyświetlonych cyfr w poziomie, ponieważ te pozycje liczą 7 cyfr i nie można ich wyświetlić jednorazowo na 14-segmentowym wyświetlaczu.

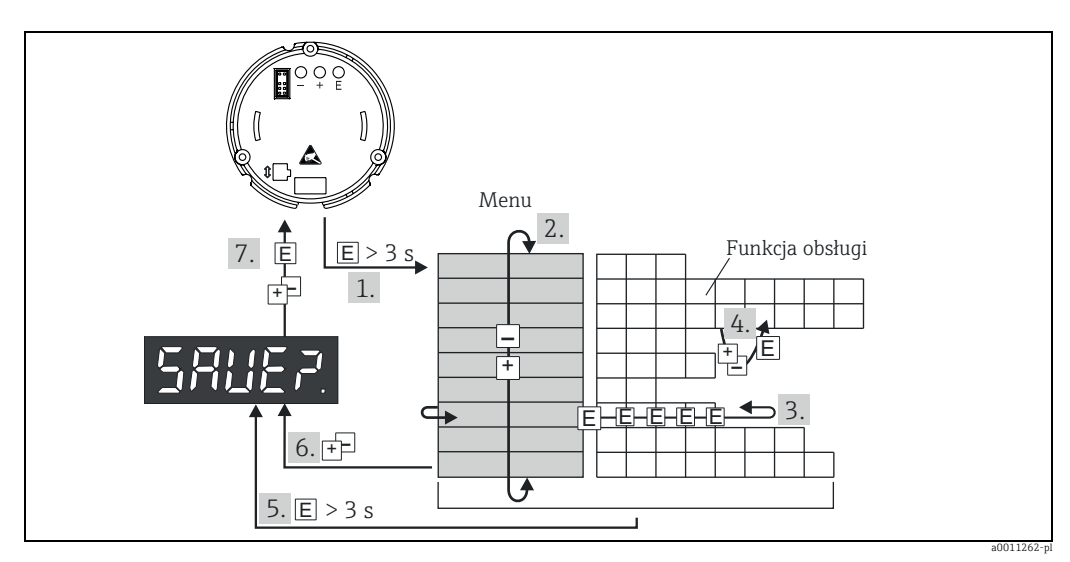

### <span id="page-15-1"></span>6.2.2 Programowanie z wykorzystaniem matrycy obsługi

*Rys. 11: Programowanie wskaźnika obiektowego*

● Wejście do matrycy obsługi<br>● Wybór funkcji obsługi<br>● Wybór funkcji obsługi<br>● Wprowadzanie parametrów w trybie edycji (wprowadzanie/wybór przyciskiem "+" lub "-" i zatwierdzenie przyciskiem "E").<br>● Wprowadzanie parametró

– Wcześniej wyświetlany jest monit, czy zapisać wprowadzone dane.<br>**Ø** Zamknięcie menu za pomocą przycisków "+/-". Wyświetlany jest monit, czy zapisać wprowadzone dane.<br>**Ø** Monit o zapisanie danych (za pomocą przycisków "+"

# <span id="page-15-0"></span>6.3 Matryca obsługi

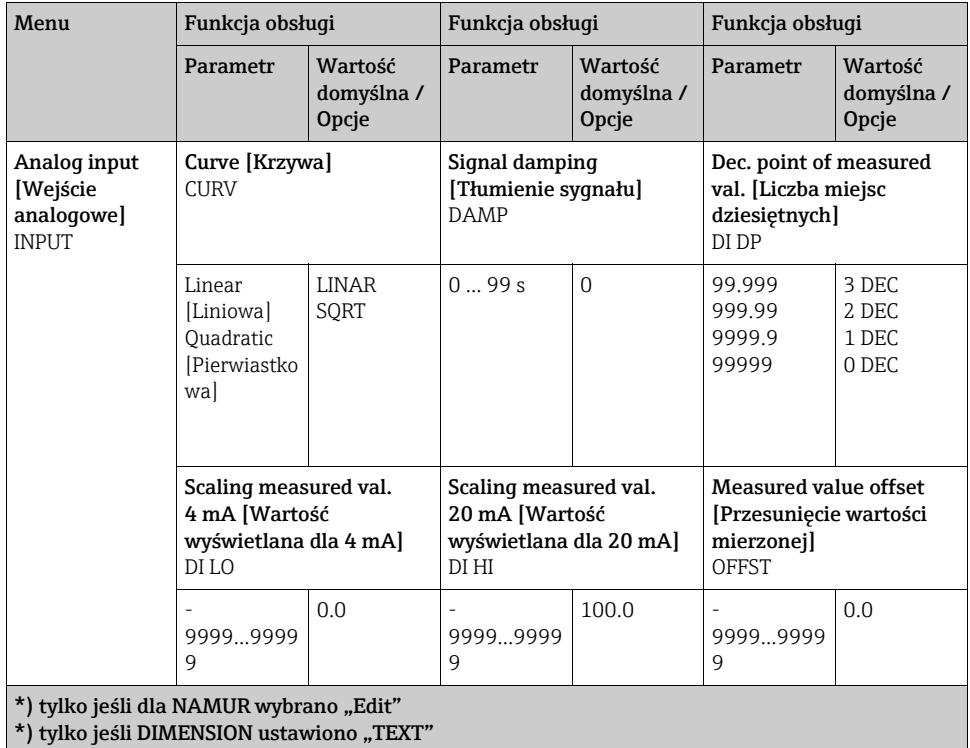

\*\*\*) dostępny tylko dla personelu serwisowego

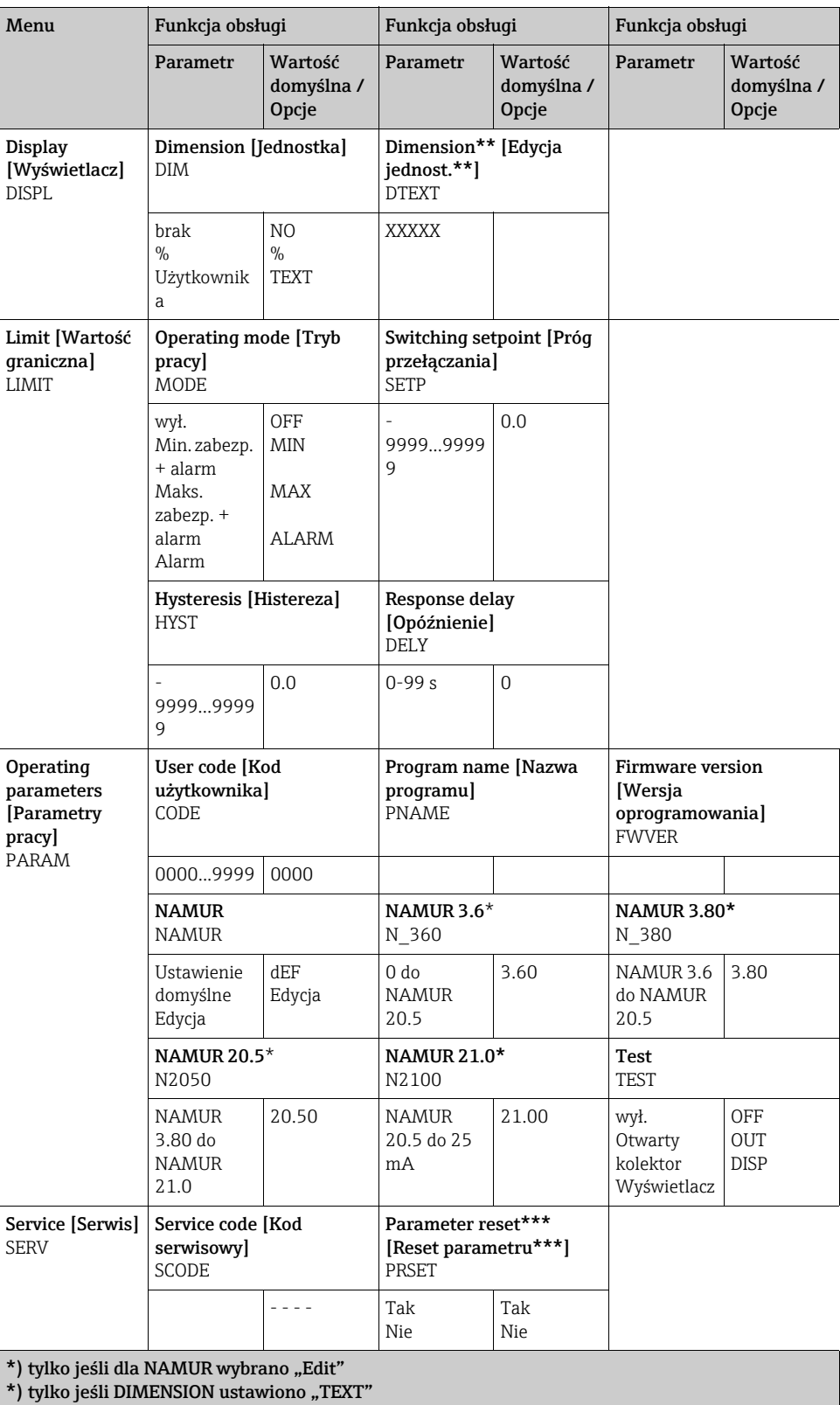

\*\*\*) dostępny tylko dla personelu serwisowego

# <span id="page-17-0"></span>6.4 Konfiguracja za pomocą oprogramowania narzędziowego FieldCare Device Setup poprzez interfejs serwisowy

#### **! OSTRZEŻENIE**

Otwarcie obudowy powoduje utratę ochrony przeciwwybuchowej

‣ Urządzenie należy programować poza strefą zagrożoną wybuchem.

#### **! PRZESTROGA**

#### Nieokreślone stany wyjść i przekaźników w trakcie konfiguracji

‣ W czasie konfiguracji z wykorzystaniem oprogramowania FieldCare przyrząd może znaleźć się w nieokreślonym stanie.

W celu konfiguracji przyrządu za pomocą oprogramowania FieldCare Device Setup należy go podłączyć do komputera. Do tego celu potrzebny jest specjalny adapter (modem komunikacyjny) Commubox FXA291 (patrz rozdział "Akcesoria"). Przewód zakończony 4-wtykowym złączem interfejsu CDI należy podłączyć do odpowiedniego gniazda na tylnej ściance przyrządu, a złącze USB przewodu podłączyć do wolnego portu USB komputera.

#### Ustanowienie połączenia

Podczas podłączenia sterownik DTM urządzenia nie jest automatycznie ładowany w oprogramowaniu FieldCare, tzn. urządzenie należy go dodać ręcznie.

- Najpierw należy w nowym projekcie dodać sterownik komunikacyjny DTM "PCP (Readwin) TXU10 / FXA291".
- W ustawieniach sterownika komunikacyjnego DTM ustawić prędkość transmisji na 2400 Bd i wybrać używany port COM.
- Za pomocą funkcji "Add device..." [Dodaj urządzenie...] dodać do projektu sterownik DTM wskaźnika RIA14/16 w wersji Vx.xx.xx.

Wskaźników RIA14/RIA16 nie można konfigurować w trybie online.

• Następnie można przystąpić do konfigurowania samego przyrządu, zgodnie z odpowiednią instrukcją obsługi. Całe menu konfiguracyjne i wszystkie parametry wymienione w instrukcji obsługi będą również dostępne w oprogramowaniu FieldCare Device Setup.

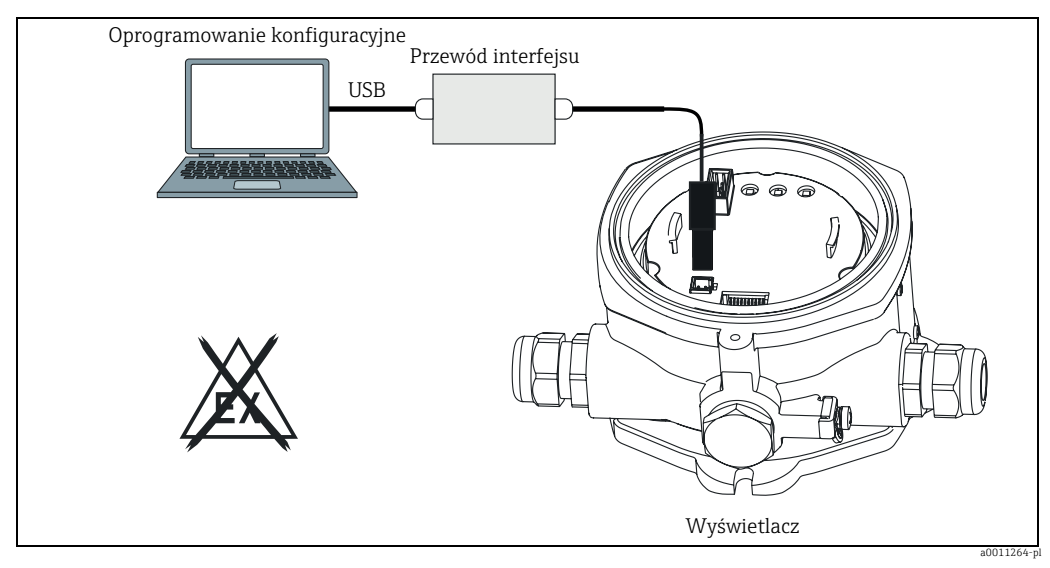

*Rys. 12: Konfigurowanie wskaźnika obiektowego poprzez modem konfiguracyjny*

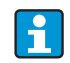

Generalnie, za pomocą oprogramowania FieldCare z zainstalowanym sterownikiem DTM można zmienić parametry konfiguracyjne nawet przy aktywnej blokadzie dostępu.

Jeśli zachodzi konieczność rozszerzania ochrony kodem na oprogramowanie, wówczas funkcję tę należy uaktywnić w rozszerzonej konfiguracji przyrządu.

# <span id="page-18-0"></span>7 Konfiguracja przyrządu

### <span id="page-18-10"></span>Opis funkcji obsługi

W tabeli poniżej wymieniono i opisano wszystkie menu dostępne dla wskaźnika obiektowego. Zostały one szczegółowo opisane w następnych rozdziałach.

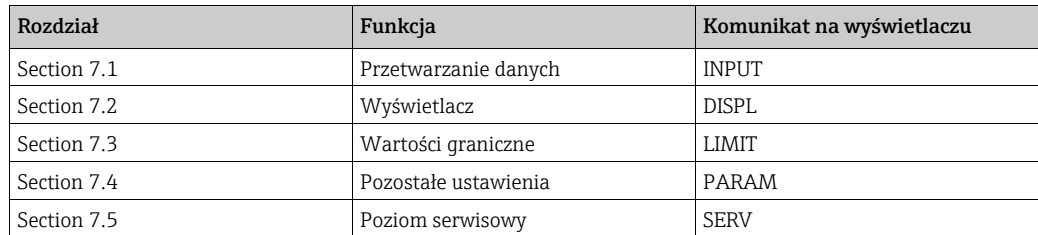

# <span id="page-18-1"></span>7.1 Przetwarzanie danych (INPUT)

# <span id="page-18-9"></span>7.1.1 Zakres wprowadzanych wartości

### <span id="page-18-6"></span>INPUT → CURVE → Opcje: liniowa (LINAR) lub kwadratowa (SQRT).

Zakresem wprowadzanych wartości jest sygnał 4...20 mA. W tym miejscu należy wybrać rodzaj sygnału wejściowego (liniowy lub kwadratowy).

# <span id="page-18-8"></span>7.1.2 Tłumienie

### <span id="page-18-2"></span>INPUT → DAMP → Opcje: 0...99 (0 = brak tłumienia)

- Tłumienie wartości mierzonej można ustawić w zakresie 0...99 s.
- Można wprowadzać wyłącznie liczby całkowite.
- Fabrycznie ustawiona jest wartość 0 (brak tłumienia).

## <span id="page-18-7"></span>7.1.3 Skalowanie wartości pomiarowej

<span id="page-18-5"></span><span id="page-18-3"></span>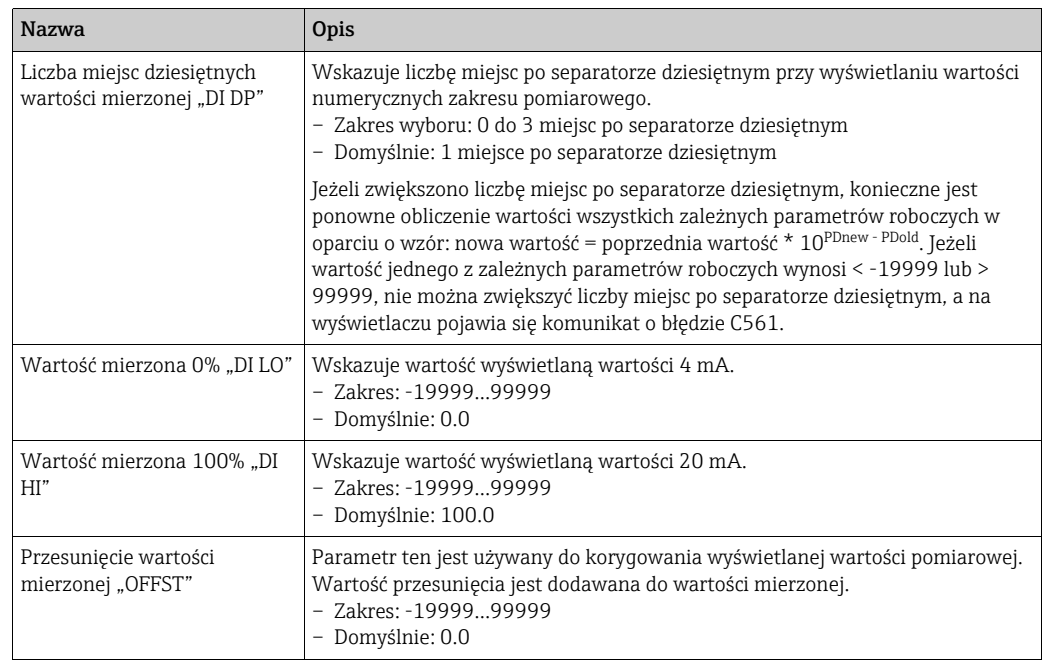

<span id="page-18-11"></span><span id="page-18-4"></span>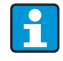

Wartości mierzone 0% i 100% mogą nie być identyczne. Wartość mierzona 0% może być jednak większa niż wartość mierzona 100% (inwersja).

# <span id="page-19-0"></span>7.2 Wyświetlacz (DISPL)

# <span id="page-19-2"></span>7.2.1 Edycja jednostki

### $DIM \rightarrow$  Opcje: NO, °C, K, °F, % lub TEXT

Umożliwia wybranie jednej z jednostek pomiarowych na stałe zaprogramowanej w wyświetlaczu: K, °C, °F, %. Alternatywnie, każdą jednostkę można zdefiniować na 14 segmentowym wyświetlaczu za pomocą funkcji DTEXT. Zestaw dostępnych znaków zawiera: Znaki A-Z, abcdhijlmnoruvwy, cyfry 0-9 i znaki specjalne:  $-$  +  $*$  / ()

# <span id="page-19-1"></span>7.2.2 Konfigurowanie jednostek podlegających edycji (DTEXT)

### DIM → DTEXT → Wprowadzić jednostkę, która w razie potrzeby może być edytowana

Aby uzyskać jednostkę, inną niż zdefiniowane fabrycznie, należy kolejno skonfigurować każdy z 5 znaków na 14- segmentowym wyświetlaczu.. Aby przejść do edycji następnego znaku należy wcisnąć przycisk E. Aby zatwierdzić dokonany wybór należy wcisnąć przycisk  $E$ ".

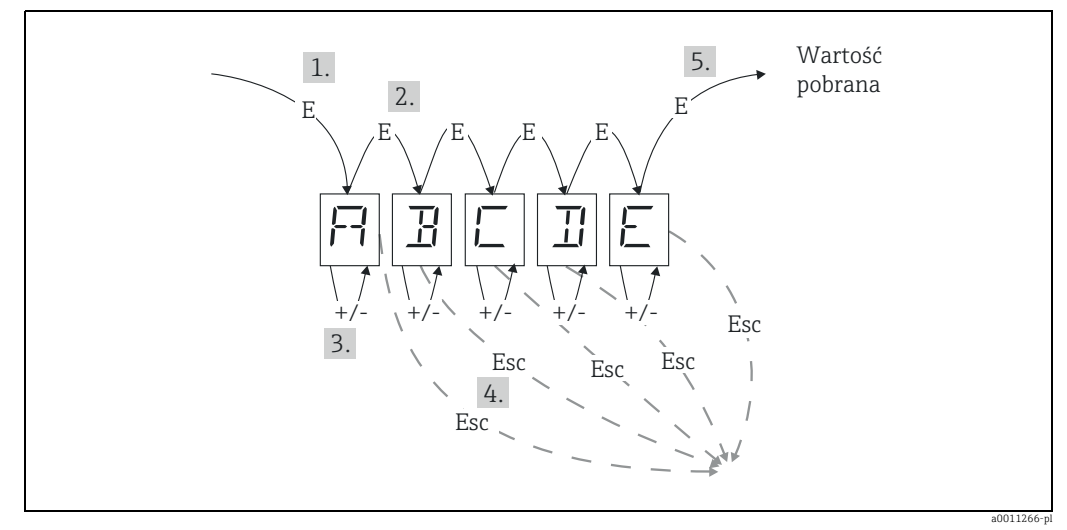

*Rys. 13: Konfiguracja jednostki edytowalnej* 

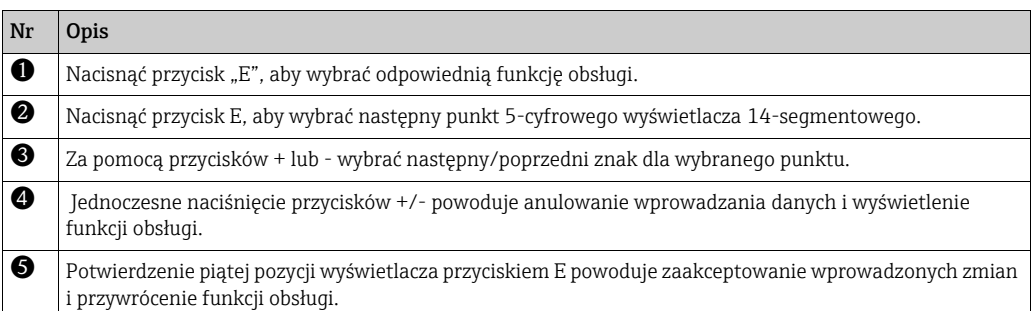

# <span id="page-20-0"></span>7.3 Wartości graniczne (LIMIT)

W razie przekroczenia wartości granicznej lub awarii, wyjście OC jest przełączane bezprądowo zgodnie z przyjętymi założeniami.

W razie przekroczenia wartości granicznej MIN (dolna wartość graniczna), komunikat "LIMIN" jest widoczny na wyświetlaczu 14-segmentowym. W razie przekroczenia wartości granicznej MAX (górna wartość graniczna), komunikat "LIMAX" jest widoczny na wyświetlaczu 14-segmentowym.

## <span id="page-20-7"></span>7.3.1 Tryb pracy

#### <span id="page-20-1"></span>LIMIT → MODE → Wybór OFF, MIN, MAX, ALARM

Wybór trybu obsługi "Limit and fault monitoring" [Wykrywanie błędów i przekroczenia wartości granicznych)

Opcje do wyboru: MIN, MAX, ALARM lub OFF

- MIN = dolna wartość graniczna
- MAX = górna wartość graniczna
- ALARM = w razie błędu urządzenia
- Domyślnie: OFF = monitorowanie wartości granicznej i błędów wyłączone

### <span id="page-20-6"></span>7.3.2 Próg przełączania

#### <span id="page-20-8"></span>LIMIT → SETP → Opcje -19999...99999

Wartość pomiarowa przy której występuje zmiana statusu przełączania.

- Zakres: -19999...99999
- Domyślnie: 0

### <span id="page-20-4"></span>7.3.3 Histereza

#### <span id="page-20-3"></span>LIMIT → HYST → Opcje -19999...99999

Wprowadzenie histerezy dla wartości granicznych minimum/maksimum.

- Zakres: -19999...99999
- Domyślnie: 0

### <span id="page-20-5"></span>7.3.4 Opóźnienie

#### <span id="page-20-2"></span>LIMIT  $\rightarrow$  DELY  $\rightarrow$  Opcje 0...99 s

W celu ustawienia opóźnienia odpowiedzi (w sekundach) wartości granicznej po osiągnięciu wartości progowej przełączania

- Zakres: 0...99 s
- Domyślnie: 0

# <span id="page-21-0"></span>7.4 Pozostałe ustawienia (PARAM)

# <span id="page-21-4"></span>7.4.1 Kod użytkownika - blokada

### <span id="page-21-1"></span>PARAM → CODE → Wprowadzanie kodu użytkownika

Aby zapobiec niepożądanym lub nieupoważnionym zmianom, urządzenie można zablokować. Parametry urządzenia są chronione przez 4-cyfrowy kod użytkownika i nie można ich zmienić bez wprowadzenia tego kodu.

Ustawiony kod użytkownika można zmienić wyłącznie po wprowadzeniu aktualnego kodu, co powoduje odblokowanie możliwości zmian. Następnie można skonfigurować nowy kod.

- Zakres: 0000...9999
- Domyślnie: 0

# <span id="page-21-5"></span>7.4.2 Informacje o programie

<span id="page-21-6"></span>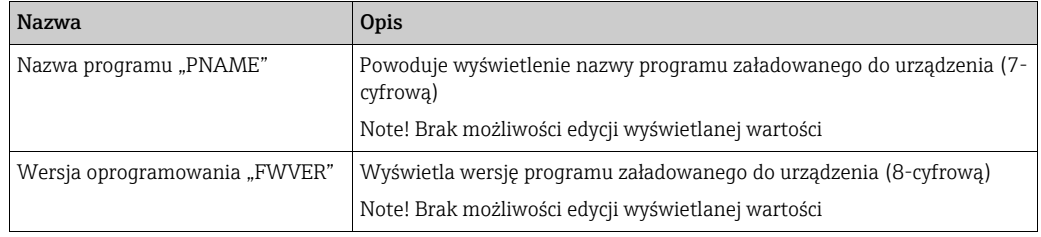

<span id="page-21-2"></span> $\mathbf{h}$ 

Aby zobaczyć na wyświetlaczu 5-pozycyjnym 7- i 8-cyfrową wartość, należy ją przewijać w poziomie przyciskam + i -.

# <span id="page-21-3"></span>7.4.3 Alarmowe wartości graniczne (NAMUR)

### PARAM → NAMUR

Wprowadzone fabrycznie, alarmowe wartości graniczne są zgodne z wartościami NAMUR. Wartości te mogą być

- Używane jako wartości ustawiane fabrycznie (DEF) lub
- Edytowane w zależności od potrzeb użytkownika (EDIT).

Po wybraniu opcji "Edit" można zmieniać następujące pozycje obsługowe.

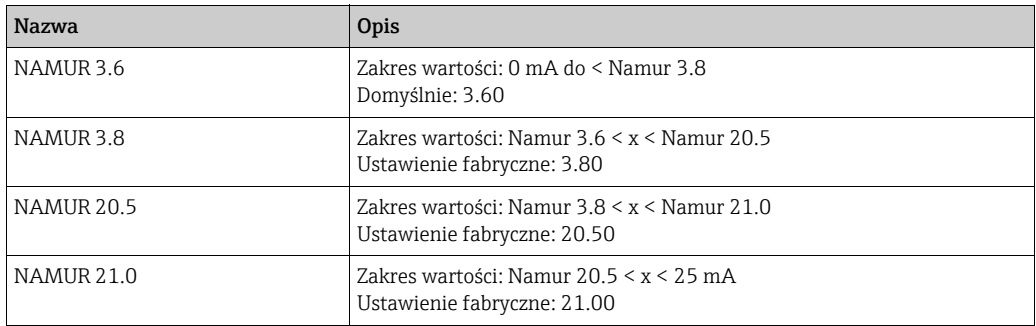

Wartości graniczne Namur są podane w kolejności rosnącej.

# <span id="page-21-7"></span>7.4.4 Test (TEST)

### PARAM → TEST → Opcje OFF, OUT, DISP

Niektóre funkcje urządzenia mogą być testowane automatycznie. OFF (ustawienie fabryczne) Otwarty kolektor: OUT Wyświetlacz: DISP

# <span id="page-22-0"></span>7.5 Poziom serwisowy (SERV)

Poziom ten można wybrać wyłącznie po wprowadzeniu kodu serwisowego. Dostęp do tego menu

ma tylko personel serwisowy Endress+Hauser.

## <span id="page-22-1"></span>7.5.1 Przywrócenie fabrycznej konfiguracji przyrządu (PRSET)

#### <span id="page-22-2"></span>PRSET - wykonanie zerowania

Usługa przywraca ustawienia fabryczne urządzeni. Zerowanie - po wybraniu opcji YES, parametry obsługowe są ustawiane na fabryczne ustawienia domyślne.

- Opcje: Yes [Tak] lub No [Nie]
- Ustawienia fabryczne: No [Nie]

Jeśli ustawione są wartości fabryczne, wybrane opcje są automatycznie zerowane i ustawione jako No [Nie].

# <span id="page-23-0"></span>8 Uruchomienie

# <span id="page-23-1"></span>8.1 Kontrola funkcjonalna

Przed uruchomieniem, należy dokręcić pokrywę obudowy i zabezpieczyć ją zaciskiem pokrywy. Wszelkie niewykorzystane otwory należy zaślepić.

Upewnić się, że wszystkie przewody są solidnie umocowane.

Aby zapewnić prawidłową pracę urządzenia, śruby zacisków śrubowych należy dokładnie dokręcić. Teraz urządzenie jest gotowe do pracy.

Podczas uruchomienia, wszystkie segmenty są wyświetlane na wyświetlaczu przez około 1 sekundę.

# <span id="page-23-2"></span>9 Konserwacja

Urządzenie nie wymaga żadnych specjalnych czynności konserwacyjnych.

# <span id="page-23-3"></span>10 Akcesoria

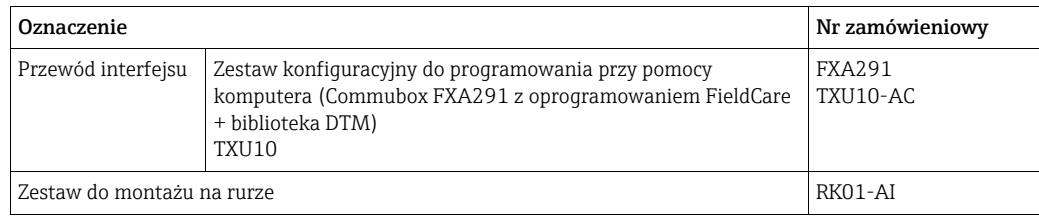

# <span id="page-24-0"></span>11 Wykrywanie i usuwanie usterek

W tym rozdziale dokonano przeglądu możliwych przyczyn błędów w celu ułatwienia użytkownikowi zlokalizowania i usunięcia usterek.

# <span id="page-24-1"></span>11.1 Wskazówki diagnostyczne

### **! OSTRZEŻENIE**

- Otwarcie urządzenia powoduje utratę ochrony przeciwwybuchowej
- ‣ Brak diagnostyki błędów przy otwartym urządzeniu w strefach zagrożonych wybuchem.

# <span id="page-24-2"></span>11.2 Komunikaty o błędach procesowych

Wystąpienia błędu podczas autodiagnostyki lub w trakcie pracy niezwłocznie pojawiają się na wyświetlaczu. Komunikaty o błędach podlegających potwierdzeniu są kasowane natychmiast po wciśnięciu dowolnego przycisku. Błędy są sygnalizowane w przypadku, gdy sprzęt do zapisu i odczytu danych (pamięć EEPROM) jest uszkodzony lub jeśli nie można poprawnie odczytać danych z EEPROM.

<span id="page-24-3"></span>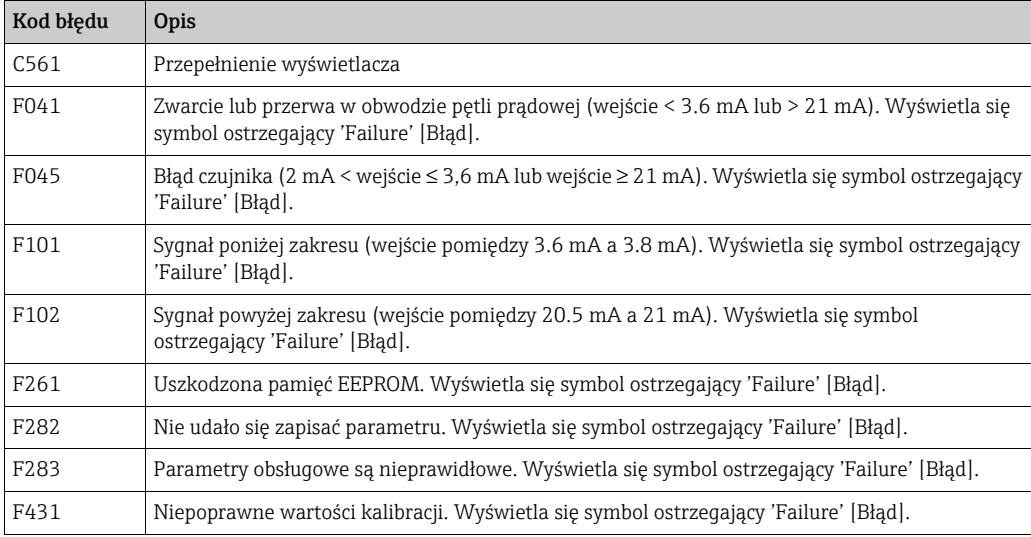

# <span id="page-25-0"></span>11.3 Części zamienne

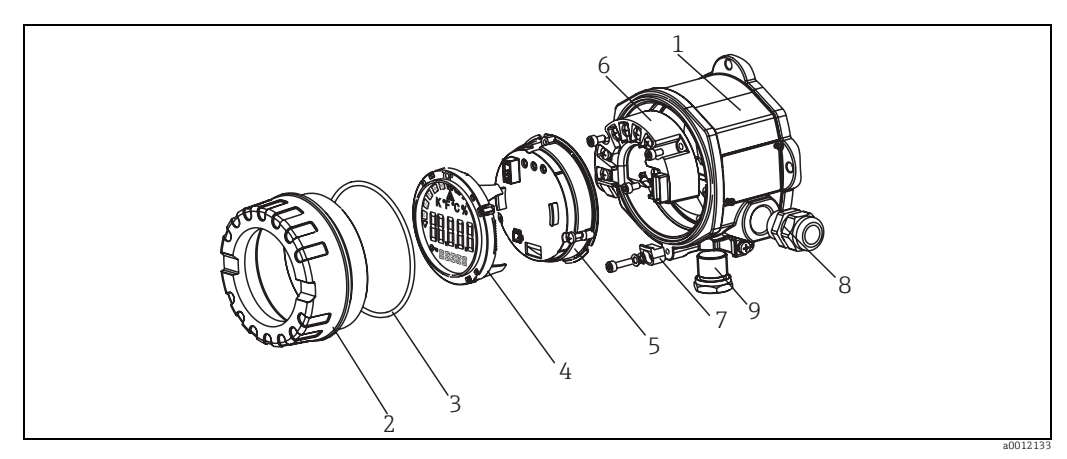

*Rys. 14: Części zamienne wskaźnika obiektowego*

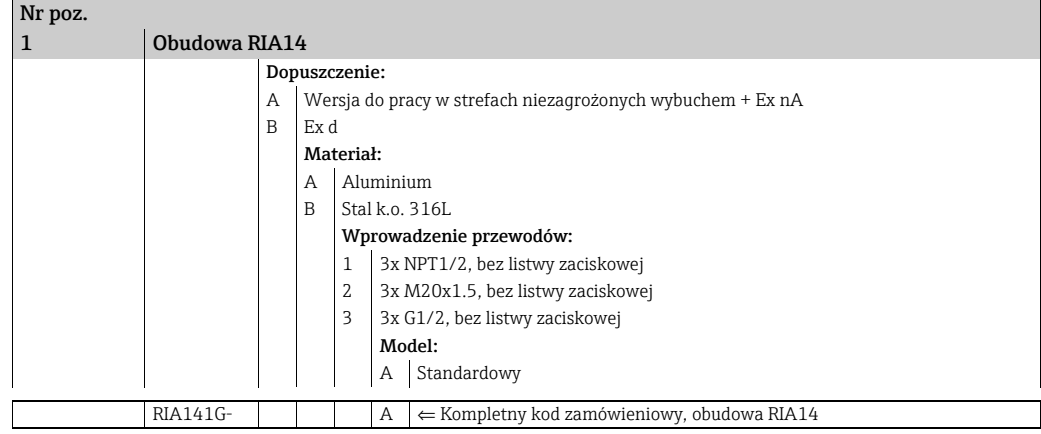

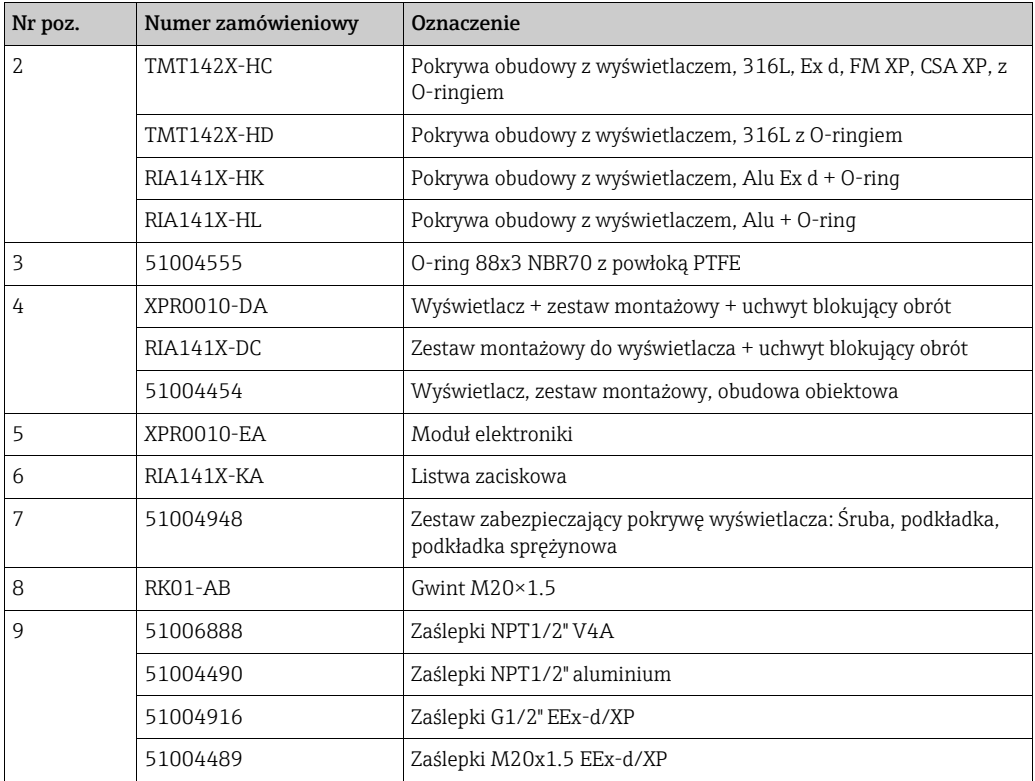

### 26 Endress+Hauser

# <span id="page-26-0"></span>11.4 Zwrot przyrządu

Przyrząd pomiarowy należy zwrócić, jeżeli konieczne jest dokonanie jego naprawy lub kalibracji fabrycznej lub też w przypadku zamówienia albo otrzymania niewłaściwego typu przyrządu pomiarowego. Firma Endress+Hauser posiada certyfikat ISO i zgodnie z wymogami prawnymi jest zobowiązana przestrzegać określonych procedur w przypadku zwrotu urządzeń, które wchodziły w kontakt z medium procesowym. Aby zagwarantować szybki i bezpieczny zwrot przyrządu, prosimy o zapoznanie się z odpowiednimi procedurami i warunkami zwrotów, udostępnionymi na stronie internetowej firmy Endress+Hauser:www.services.endress.com/return-material

# <span id="page-26-1"></span>11.5 Utylizacja

Przyrząd zawiera podzespoły elektroniczne, w związku z czym musi być utylizowany jako odpad elektroniczny. Podczas utylizacji należy zwrócić uwagę na lokalne przepisy obowiązujące w tym zakresie.

# <span id="page-26-2"></span>12 Dane techniczne

### 12.0.1 Dane wejściowe

### Zmienna mierzona

Prąd

### Zakres pomiarowy

4...20 mA (zabezpieczenie przed odwrotną polaryzacją)

### Dane wejściowe

- Spadek napięcia zasilającego < 4 V przy 3 22 mA
- Maks. spadek napięcia zasilającego < 6 V przy maks. prądzie zwarciowym 200 mA

## 12.0.2 Dane wyjściowe

### Dane wyjściowe

Wyjście cyfrowe do sygnalizacji przekroczenia wartości granicznej Pasywne, otwarty kolektor:  $I<sub>max</sub> = 200 mA$  $U<sub>max</sub> = 35 V$  $U_{\text{low/max}}$  = < 2 V przy 200 mA Maks. czas reakcji na wartość graniczną = 250 ms Zakres temperatury: -20...+80°C (-4...+176°F)

### Sygnalizacja alarmu

- Brak wartości mierzonej widocznej na wyświetlaczu ciekłokrystalicznym, brak podświetlenia.
- Wyjście z otwartym kolektorem nieaktywne.

### Transmisja danych

Wskaźnik umożliwia niezakłócone przesyłanie protokołu transmisyjnego HART®.

### 12.0.3 Zasilanie

#### Napięcie zasilania

Dostarczane przez pętlą prądową 4...20 mA.

#### Wprowadzenie przewodu

Dostępne są następujące wprowadzenia przewodów:

- Gwint NPT1/2
- Gwint M20
- $\blacksquare$  Gwint G1/2
- 2x dławiki NPT1/2 + 1x zaślepka
- 2x dławiki M20 + 1x zaślepka

### 12.0.4 Parametry metrologiczne

#### Warunki odniesienia

T= 25°C (77°F)

#### Maksymalny błąd pomiaru

< 0.1% skalowanego zakresu pomiarowego

#### Wpływ temperatury otoczenia (dryft temperaturowy)

Wpływ zmiany temperatury otoczenia o 1 K (1.8°F) na dokładność: 0.01%

### 12.0.5 Montaż

#### Wskazówki montażowe

Miejsce montażu Montaż na ścianie lub na rurze (patrz "Akcesoria") Pozycja pracy Brak ograniczeń, pozycja montażowa powinna zapewniać czytelność wskazań.

### 12.0.6 Warunki pracy (środowisko)

#### Wartości graniczne temperatury otoczenia

 $-40$  ...  $+80^{\circ}$ C ( $-40$ ...  $+176^{\circ}$ F)

-20...+80°C (-4...+176°F) podczas stosowania wyjścia typu otwarty kolektor

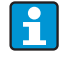

Wyświetlacz może reagować wolniej w temperaturach < -20°C (-4°F). Czytelność wyświetlacza nie jest gwarantowana w temperaturach < -30°C (-22°F).

#### Temperatura składowania

 $-40$  ...  $+80^{\circ}$ C ( $-40$ ... $+176^{\circ}$ F)

#### Bezpieczeństwo elektryczne

Zgodnie z PN EN 61010-1, UL61010-1, CSA C22.2 Nr 1010.1-92

#### Klasa klimatyczna

Zgodnie z PN EN 60 654-1, Klasa C

#### Stopień ochrony

IP 67, NEMA 4X (nieoceniany przez UL)

#### Odporność na wstrząsy i drgania

3G / 2 ... 150 Hz wg IEC 60 068-2-6

#### Kondensacja

Dopuszczalna

#### Kategoria instalacji

1 do PN EN 61010

#### Stopień zanieczyszczenia

2 do PN EN 61010

#### Kompatybilność elektromagnetyczna (EMC)

• PN-EN 61326 (IEC 61326): Kompatybilność elektromagnetyczna (wymagania EMC) • NAMUR (NE21):

Normy dla urządzeń kontrolno-pomiarowych stosowanych w przemyśle chemicznym

### 12.0.7 Konstrukcja mechaniczna

#### Konstrukcja, wymiary

Aluminiowa obudowa odlewana ciśnieniowo do zastosowań ogólnych lub obudowa ze stali kwasoodpornej jako opcja.

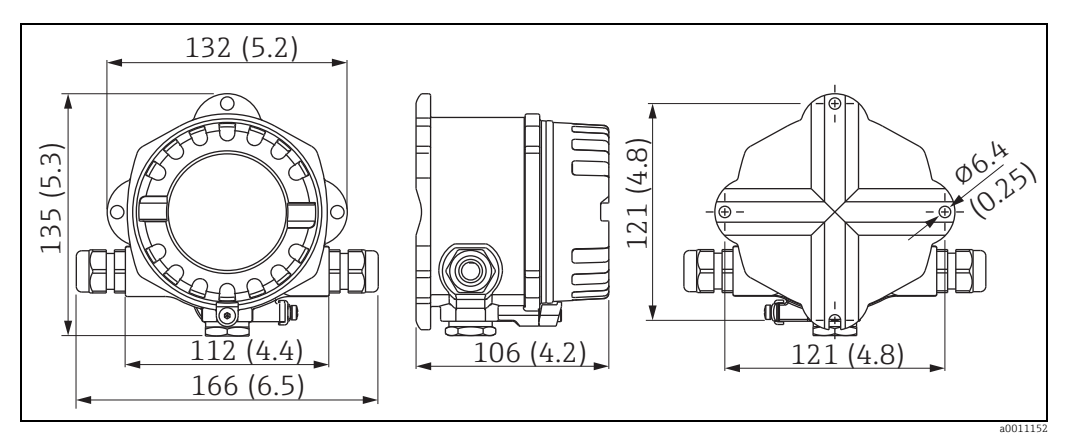

*Rys. 15: Dane w mm (dane w calach w nawiasach)*

- Przedział elektroniki i przedział podłączeniowy razem w obudowie jednokomorowej
- Wyświetlacz może być obracany skokowo co 90°

### Masa

- Ok. 1.6 kg (3.53 lb) (obudowa aluminiowa)
- Ok. 4.2 kg (9.26 lb) (obudowa ze stali k.o.)

#### Materiały

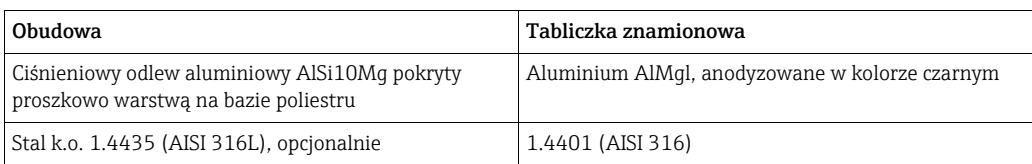

#### Zaciski

Przewody do maks. 2.5 mm2 (14 AWG) plus okucie

### 12.0.8 Interfejs użytkownika

#### Elementy wskaźnika

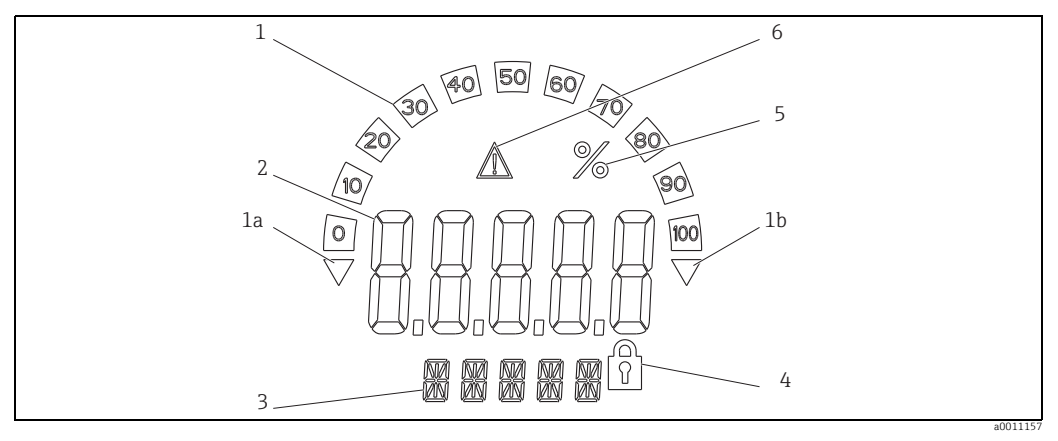

*Rys. 16: Wyświetlacz ciekłokrystaliczny wskaźnika obiektowego (podświetlany, obracany skokowo co 90°)*

*Poz. 1: wskaźnik słupkowy z przyrostem co 10% i wskaźnikami przekroczenia zakresu pomiarowego w dół (poz. 1a) / w górę (poz. 1b) Poz. 2: wyświetlanie wartości mierzonej, wysokość znaków 20.5 mm (0.8") Poz. 3: 14-segmentowy wyświetlacz jednostek i komunikatów informacyjnych*

*Poz. 4: symbol blokady programowania*

*Poz. 5: jednostka "%" Poz. 6: Symbol ostrzeżenia o błędzie*

- Zakres wskazań -19999...+99999
- Przesunięcie
	- -19999...+99999
- Sygnalizacja Przekroczenie zakresu pomiarowego w dół / w górę
- Przekroczenie wartości granicznej Przekroczona górna/dolna wartość graniczna

### Elementy obsługi

Obsługa 3 przyciskami (-/+/E) wbudowanymi w urządzenie, dostęp po otwarciu obudowy

#### Obsługa zdalna

#### **Konfiguracja**

Konfiguracja urządzenia odbywa się za pomocą oprogramowania obsługowego FieldCare. Oprogramowanie FieldCare Device Setup wchodzi w zakres dostawy Commubox FXA291 lub TXU10-AC (patrz "Akcesoria"). Można je też pobrać za darmo ze strony internetowej www.endress.com.

#### Interfejs

Wskaźnik obiektowy jest wyposażony w interfejs komunikacyjny. Zestaw konfiguracyjny (patrz "Akcesoria") umożliwia podłączenie urządzenia do komputera.

#### Parametry urządzenia podlegające konfiguracji (wybór)

Jednostka pomiarowa, zakresy pomiarowe (char. liniowa/kwadratowa), blokada ustawień konfiguracyjnych zabezpieczonych kodem użytkownika, reakcja na usterkę, filtr cyfrowy (tłumienia), offset, wartość graniczna (min/max/alarm), wartości graniczne alarmów programowane dowolnie.

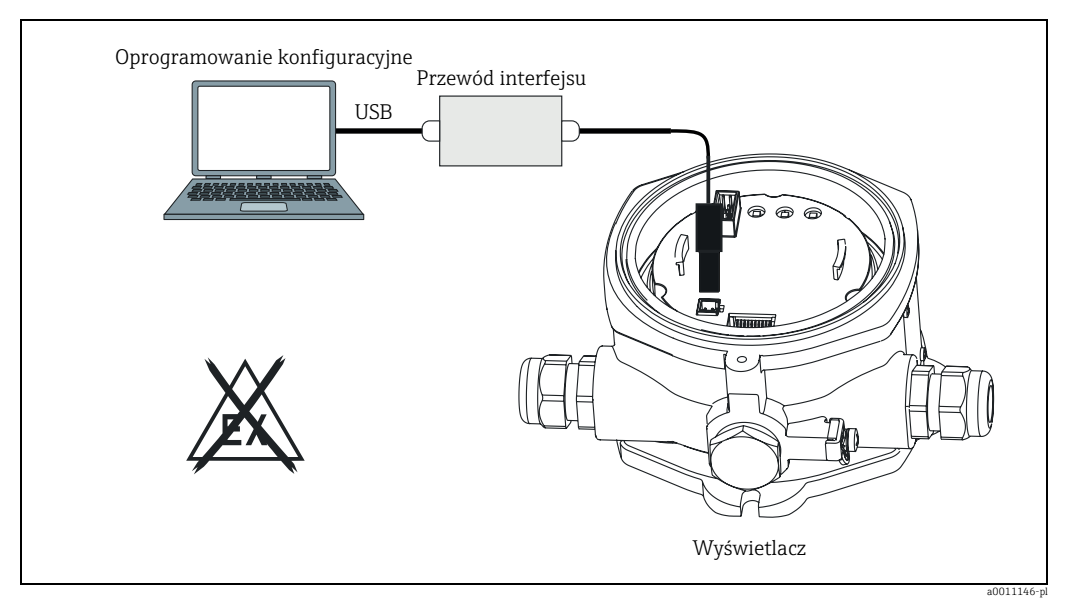

*Rys. 17: Konfiguracja przy pomocy oprogramowania na PC.*

## 12.0.9 Certyfikaty i dopuszczenia

#### Znak CE

Umieszczając na przyrządzie znak CE, Endress+Hauser potwierdza, że przyrząd spełnia wszystkie stosowne wytyczne Unii Europejskiej. Endress+Hauser potwierdza wykonanie testów urządzenia z wynikiem pozytywnym poprzez umieszczenie na nim znaku CE.

### Dopuszczenia do stosowania w strefach zagrożonych wybuchem

Informacje na temat aktualnie dostępnych wersji do pracy w strefach zagrożonych wybuchem (ATEX, FM, CSA) można uzyskać w biurach Endress+Hauser. Informacje dotyczące eksploatacji urządzeń w strefach zagrożonych wybuchem znajdują się w odrębnej dokumentacji dostępnej na życzenie.

### Inne normy i zalecenia

- PN-EN 60529: Stopnie ochrony obudową (kody IP)
- PN-EN 61010-1: Wymagania bezpieczeństwa dotyczące elektrycznych urządzeń pomiarowych, automatyki i urządzeń laboratoryjnych.
- Seria PN-EN IEC 61326: Wyposażenie elektryczne do pomiarów, sterowania i użytku w laboratoriach.
- NAMUR: Stowarzyszenie użytkowników technologii automatycznych w przemyśle procesowym (www.namur.de)
- NEMA: Stowarzyszenie do spraw normalizacji dla branży elektrycznej w Ameryce Północnej.

### UL

Składnik zgodny z UL 3111-1

### CSA GP

CSA Ogólnego stosowania

## 12.0.10 Dokumentacja

#### Dokumentacja

- Broszura: Elementy składowe systemu wskaźniki do zabudowy obiektowej i tablicowej, liczniki energii, aktywne bariery, przetworniki procesowe i ograniczniki przepięć: FA016K/09
- Instrukcje bezpieczeństwa Ex: ATEX II 3G Ex nA IIC: XA00047R/09/A3 ATEX II2(1)G Ex ib[ia] IIC: XA090R/09/A3 ATEX II2G Ex d IIC: XA091R/09/A3 ATEX 2D Ex tD: XA092R/A3
- Karta katalogowa wskaźnika obiektowego RIA14: TI00143R/09

# <span id="page-32-0"></span>Indeks

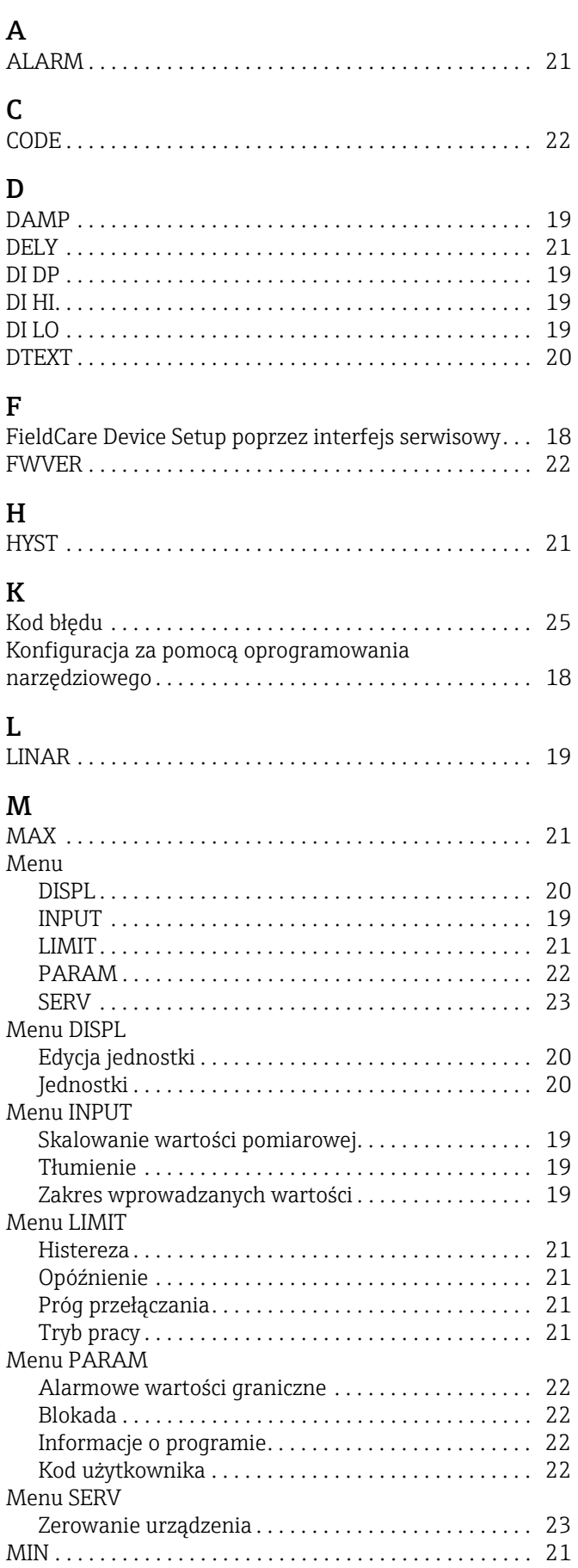

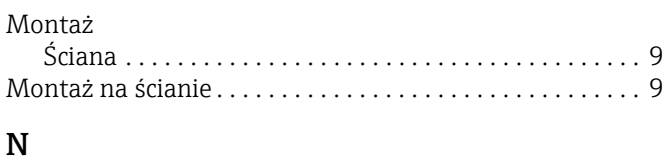

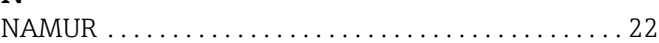

# O

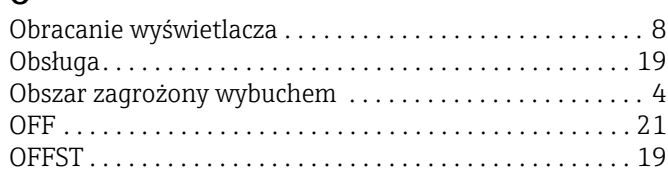

# P

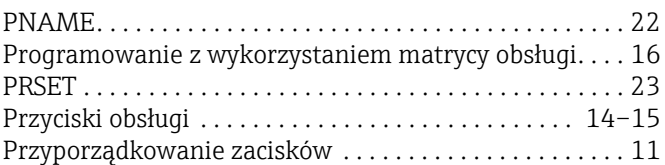

# S

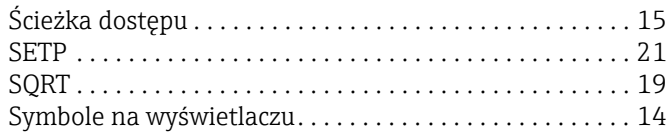

# T

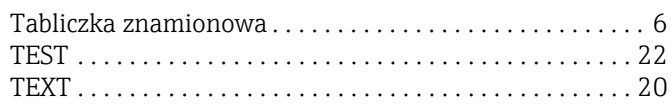

# W

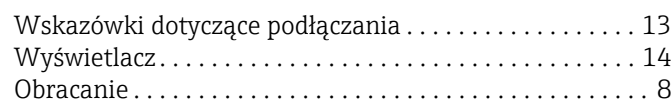

www.addresses.endress.com

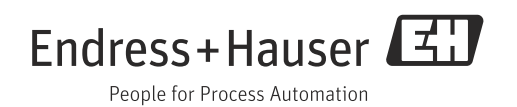